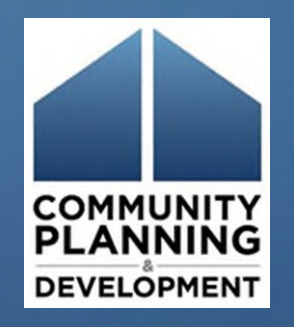

# **YHDP Round 4 & 5 New Project Application May 5, 2022**

**Jeanine Beasley, Erin Collick, Anita Crews, Sidhartha Nilakanta, Juanita Perry, Ebony Rankin**

### Introduction

- Learning Objectives:
	- Navigate to the project application in *e-snaps*
	- Complete the application formlets (i.e., screens)
	- Submit the project application
- Communication during Zoom
	- Use the chat box
- Questions
	- Chat box
	- TA providers
	- **[youthdemo@hud.gov](mailto:youthdemo@hud.gov)**
	- HUD Exchange AAQ application questions, select "*e-snaps*" [https://www.hudexchange.info/program-support/my](https://www.hudexchange.info/program-support/my-question/)question/

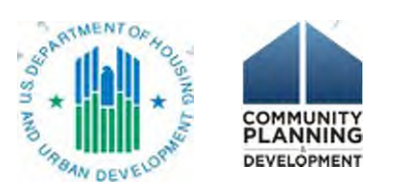

### Agenda

- Overview of application deadlines
- Resources
- Accessing the Project Application in *e-snaps*
- Application requirements
- Application submission

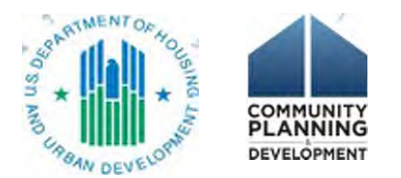

### Overview of Application Deadlines

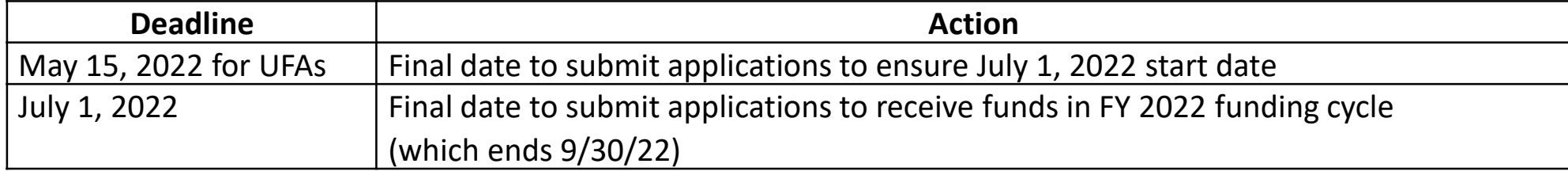

### **Questions? Email the Youth demo mailbox at [youthdemo@hud.gov](mailto:youthdemo@hud.gov)**

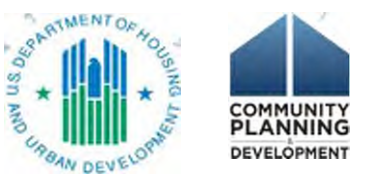

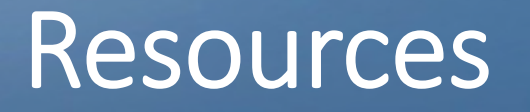

• CoC Program interim rule

<https://www.hudexchange.info/resource/2033/hearth-coc-program-interim-rule/>

- YHDP Application Resources page: [https://www.hud.gov/program\\_offices/comm\\_planning/yhdp](https://www.hud.gov/program_offices/comm_planning/yhdp)
- FY 2019/20 YHDP NOFA
	- YHDP R4 & R5 New Project Application HUD Detailed Instructions
	- YHDP R4 & R5 New Project Application Navigational Guide
- e-snaps resources page: <https://www.hudexchange.info/programs/e-snaps/>
- Your TA Provider
- HUD Exchange AAQ *e-snaps* https://www.hudexchange.info/program-support/my-question/

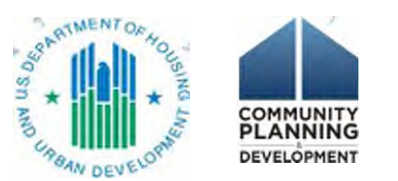

### Video – *Accessing the YHDP Project Application in e-snaps*

- Navigate the process from creating a user login and password to accessing the project application screens
- Access from the FY 2018 YHDP Application Resources page

[https://www.hudexchange.info/programs](https://www.hudexchange.info/programs/yhdp/fy-2018-yhdp-application-resources/) /yhdp/fy-2018-yhdp-applicationresources/

• The video is from Round 3, but the process is still the same in e-snaps. Funding Opportunity for Round 4 &5 is "YHDP New Project Application FY 2020"

### **HUD EXCHANGE**

Home > Resources > Video: Accessing the Round 3 YHDP New Project Application in e-snaps

Video: Accessing the Round 3 YHDP New Project Application in e-snaps

Date Published: May 2020

**Webinars and Virtual Trainings** 

### **Description**

This short video provides step-by-step instructions on how to access the Round 3 YHDP New Project Application in e-snaps.

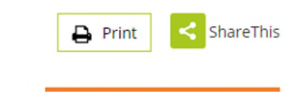

 $\alpha$ 

 $\equiv$ 

**Author Organization HUD** 

**Resource Approver HUD Approved** 

**Accessing the Project Application** 

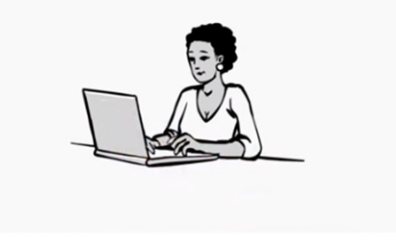

### **Resource Links**

• Video: Accessing the Round 3 YHDP New Project Application in e-snaps (HTML)

• Transcript (PDF)

### Create a User Profile and Log In to *e-snaps*

- *e-snaps* login page:<https://esnaps.hud.gov/grantium/frontOffice.jsf>
- User profile = Username and Password
- Create a Profile if you are a first-time user

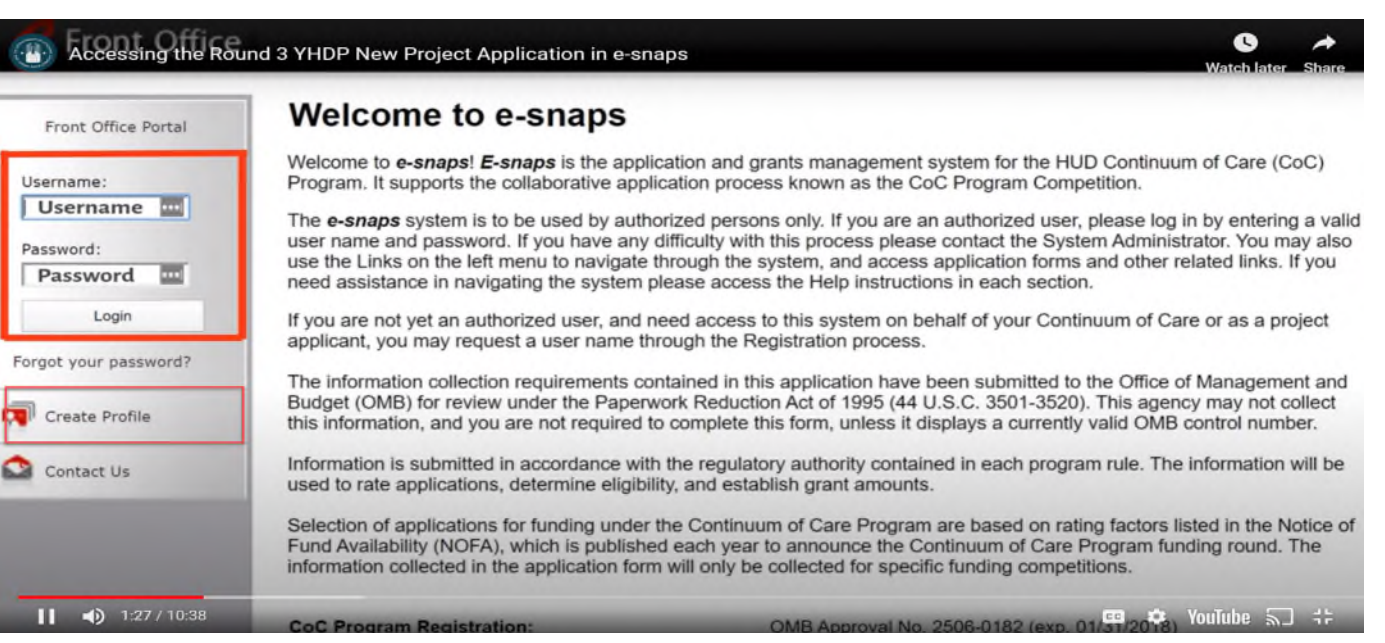

COMMUNIT **PLANNING** DEVELOPMEN'

• Access organization's *e-snaps* account (*Add/Delete Registrants*) [https://www.hudexchange.info/resource/2903/adding-deleting](https://www.hudexchange.info/resource/2903/adding-deleting-registrants-in-esnaps/)registrants-in-esnaps/

### Navigate Within *e-snaps*

### **Accessing the Project Application**

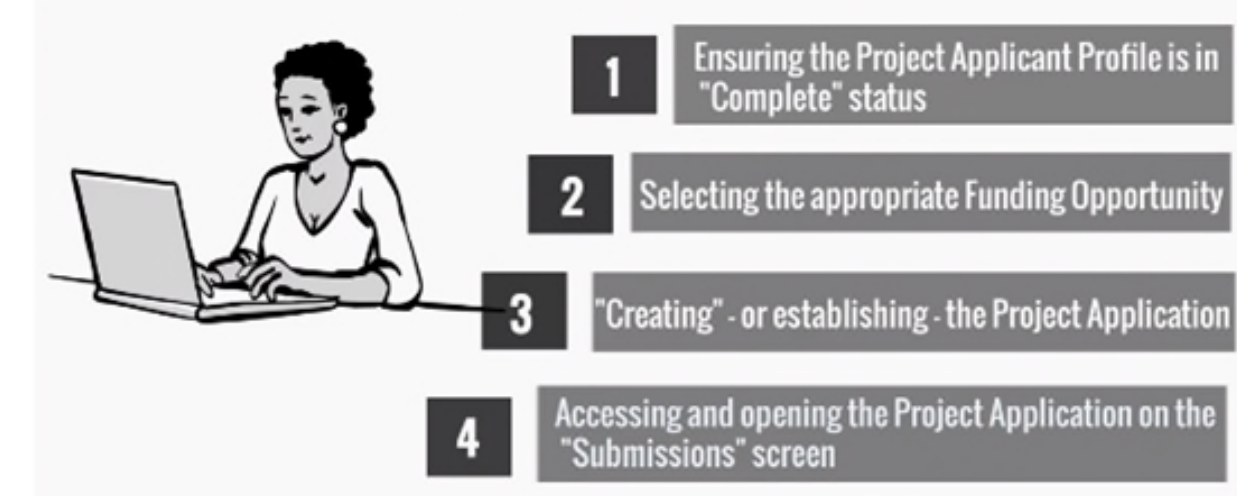

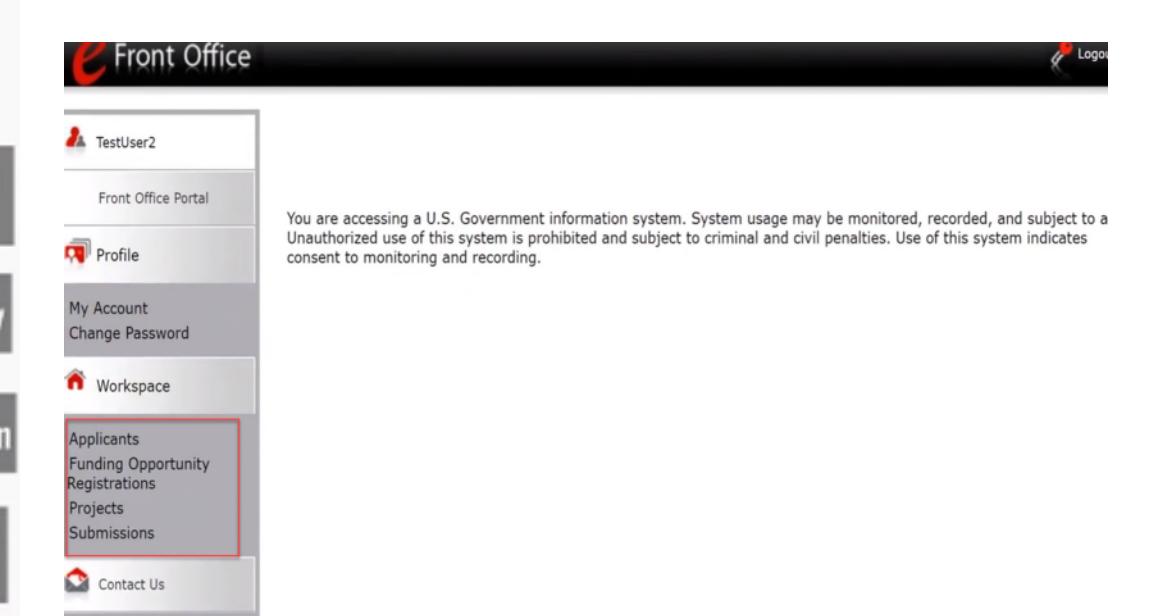

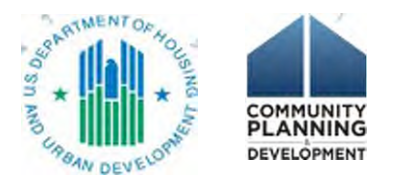

## Step 1. Complete the Applicant Profile

- Applicant Profile = the organization = Project Applicant
	- (not an individual)
		- Existing = has applied for funds via *e-snaps* before, has a Profile
		- New = has NEVER applied via *e-snaps* before, creates a Profile (https://www.hud.gov/sites/dfiles/CPD/documents/ FY2019 FY2020 YHDP New Project Application N avigational\_Guide.pdf)
- Registered user = *e-snaps* recognizes that your user profile is connected to an organizational Applicant Profiles
- Submission Summary screen = "This e.Form has been marked as complete"

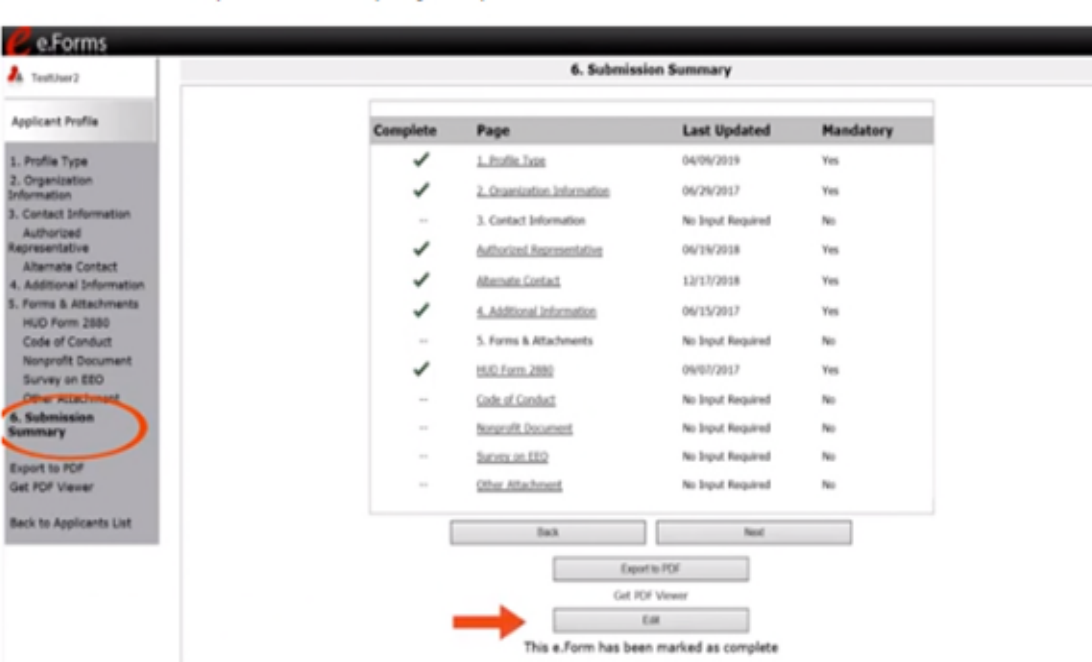

## Step 2. Register for the Funding Opportunity

- Funding Opportunity Registration = intent to apply
- One for each type of funds = YHDP New Project Application FY2020 (This covers both FY 2019 and FY 2020 YHDP Funding)
	- (During CoC Program Competition = Renewal, New, CoC planning, UFA,
- YHDP Renewal, YHDP Replacement)

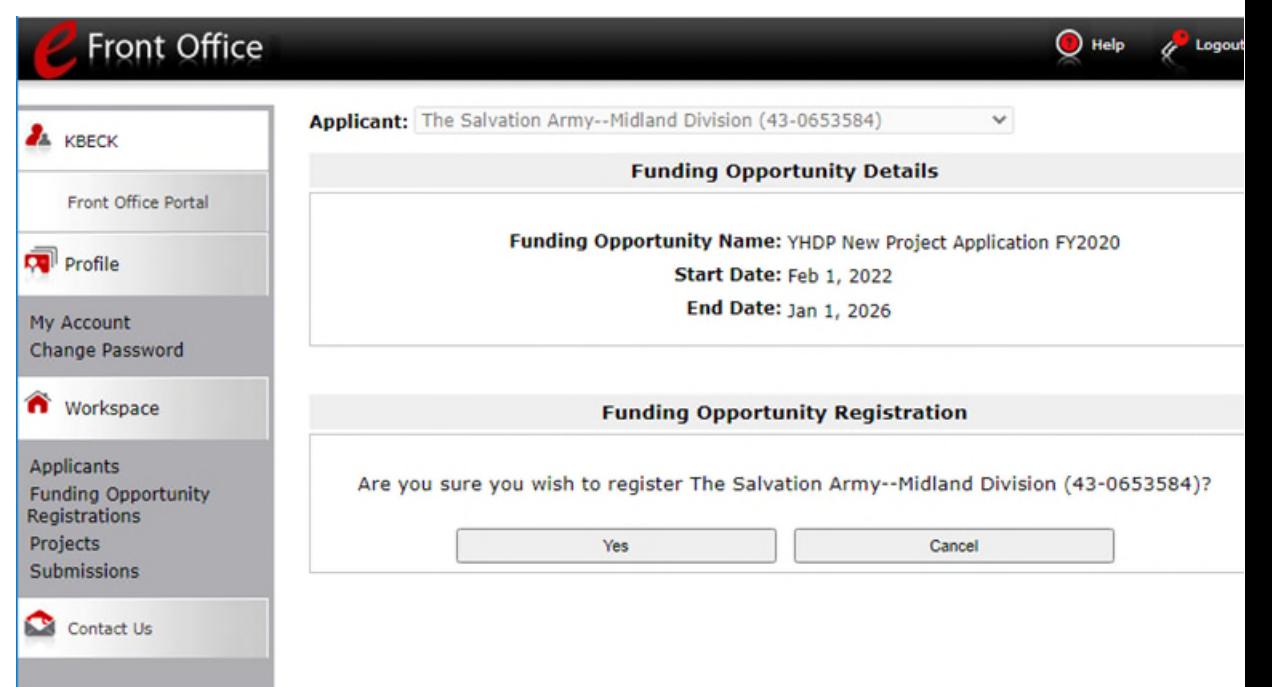

### Step 3. Create a Project

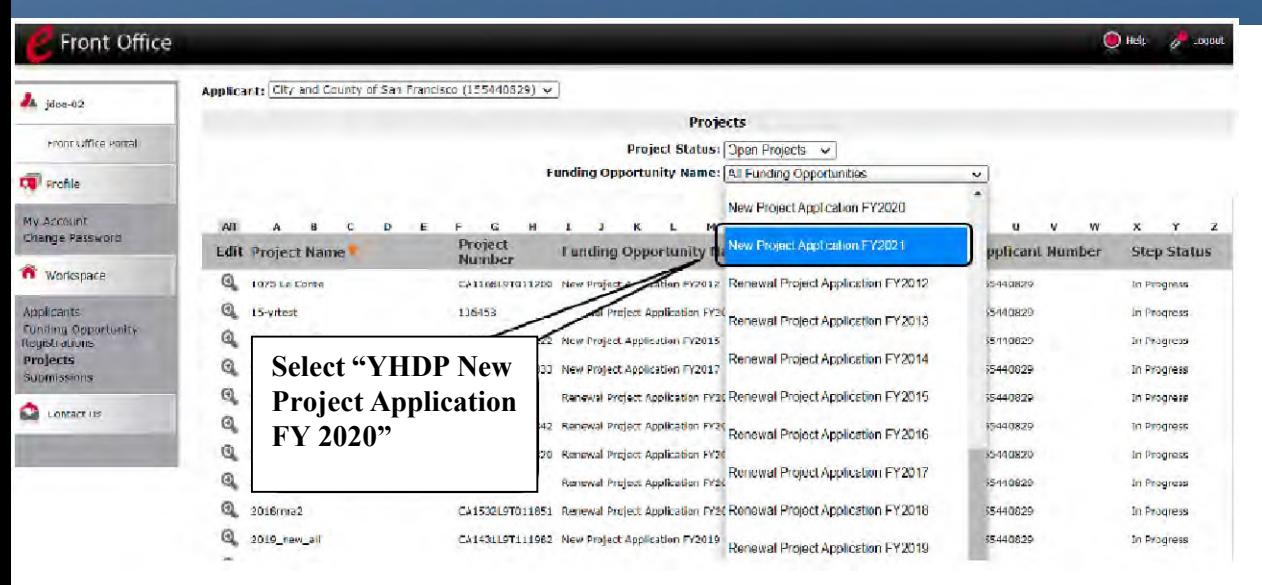

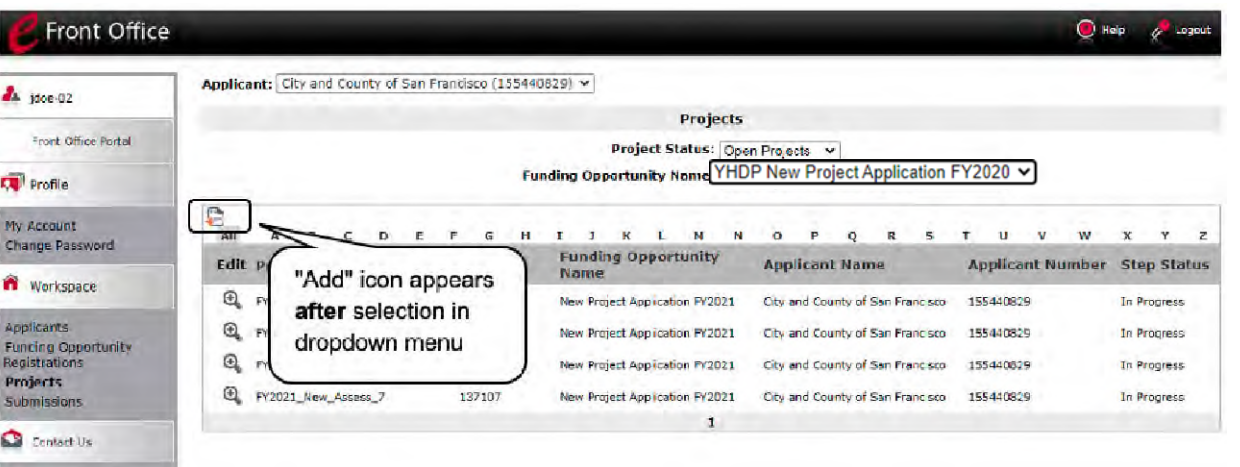

• Create a project = establish a project application

- Use the project's name
- Access the actual application on a different screen = the Submissions screen

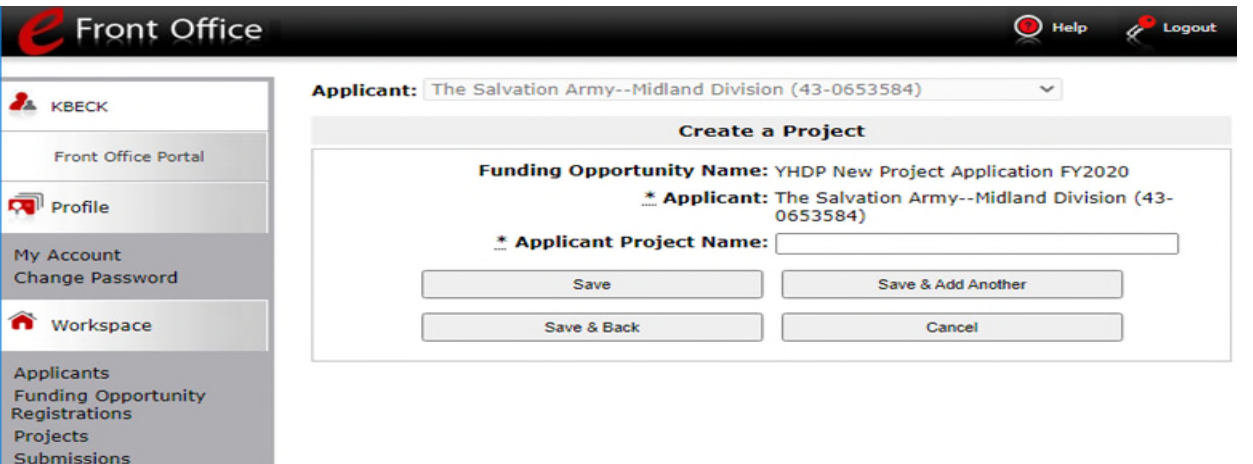

Contact Us

### Step 4. Access the Project Application formlets

• On the Submissions screen on the left menu bar, access the project application that you created on the

Projects screen in Step 3

• Screens = formlets

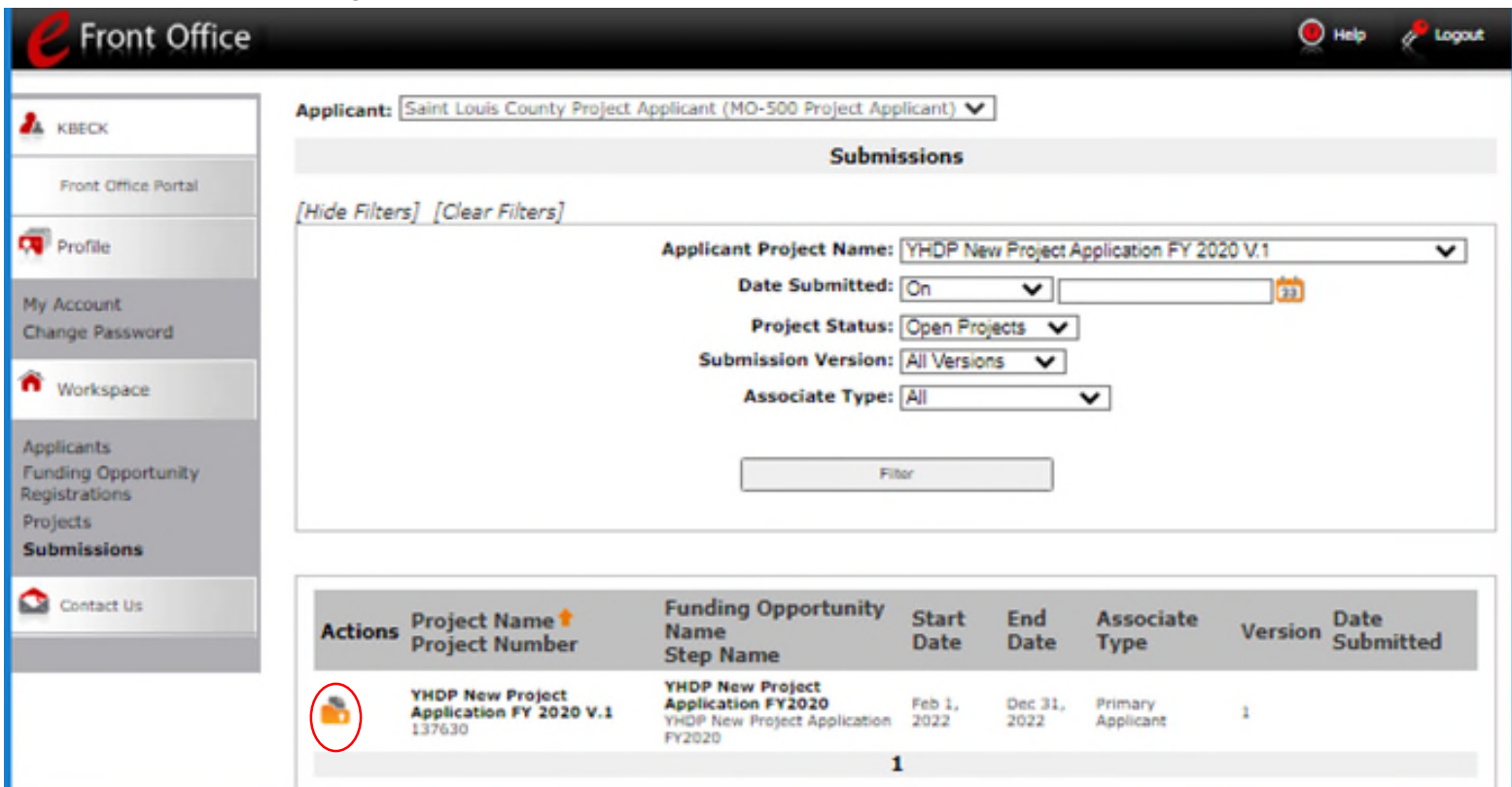

### Part 1: SF-424

- HUD form SF-424
	- Complete in its entirety prior to seeing the remainder of the application

### **Z** e.Forms

A KBECK

YHDP New Protect

Application FY2020 Applicant Name: Saint Louis County Project Applicant Applicant Number: MO-500 Project Applicant **Project Name: YHDP New Project** Application FY 2020 V.1 Project Number:

137630

YHDP New Project Application FY2020

FY2019 New Detailed Instructions

### **Before Starting**

Part 1 - Forms 1A, SF-424 Application **Type** 1B. SF-424 Legal **Applicant** 1C. SF-424 Application **Details** 1D. SF-424 Congressional District(s) 1E. SF-424 Compliance 1F. SF-424 Declaration 1G. HUD 2880 1H. HUD 50070 11. Cert. Lobbying 11. SF-LLL IK. SF-424B 88. Summary View Applicant Profile Export to PDF

Get PDF Viewer

**Back to Submissions List** 

### **Before Starting the Project Application**

To ensure that the Project Application is completed accurately, ALL project applicants should review the following information BEFORE beginning the application.

### **Things to Remember:**

- . Additional training resources can be found on the HUD Exchange at https://www.hudexchange.info/e-snaps/guides/coc-program-competition-resources/ and https://www.hudexchange.info/programs/yhdp/
- . Program policy questions and problems related to completing the application in e-snaps may be directed to HUD via the Youth Demo Mailbox: YouthDemo@hud.gov.

. Project applicants are required to have a Universal Entity Identifier (UEI) number and an active registration in the Central Contractor Registration (CCR)/System for Award Management (SAM) in order to apply for funding under the Fiscal Vears (FV) 2019 & 2020 Vouth Homeless Demonstration Program (VHDP). For more information see FV 2019/2020 **VHDP NOFO.** 

- . To ensure that applications are considered for funding, applicants should read all sections of the FV 2019/2020 VHDP NOFO and the Appendices.
- . Detailed instructions can be found on the left menu within e-snaps. They contain more comprehensive instructions and so should be used in tandem with navigational quides. which will be shared via email from HUD SNAPS.
- . Before completing the project application, all project applicants must complete or update (as applicable) the Project Applicant Profile in e-snaps, particularly the Authorized Representative and Alternate Representative forms as HUD uses this information to contact you if additional information is required (e.g., allowable technical deficiency).
- . HUD reserves the right to reduce or reject any VHDP project that fails to adhere to (24 CFR part 578) and application requirements set forth in FV 2019/2020 YHDP NOFO.

Back

Next

**D** Logost

### Part 1: SF-424

- Pre-populated data from the Applicant Profile
	- Correct Errors in the Applicant Profile (e-snaps resource: [Putting the Applicant](https://www.hudexchange.info/resource/3117/updating-the-applicant-profile-resource/) Profile in Edit-Mode)

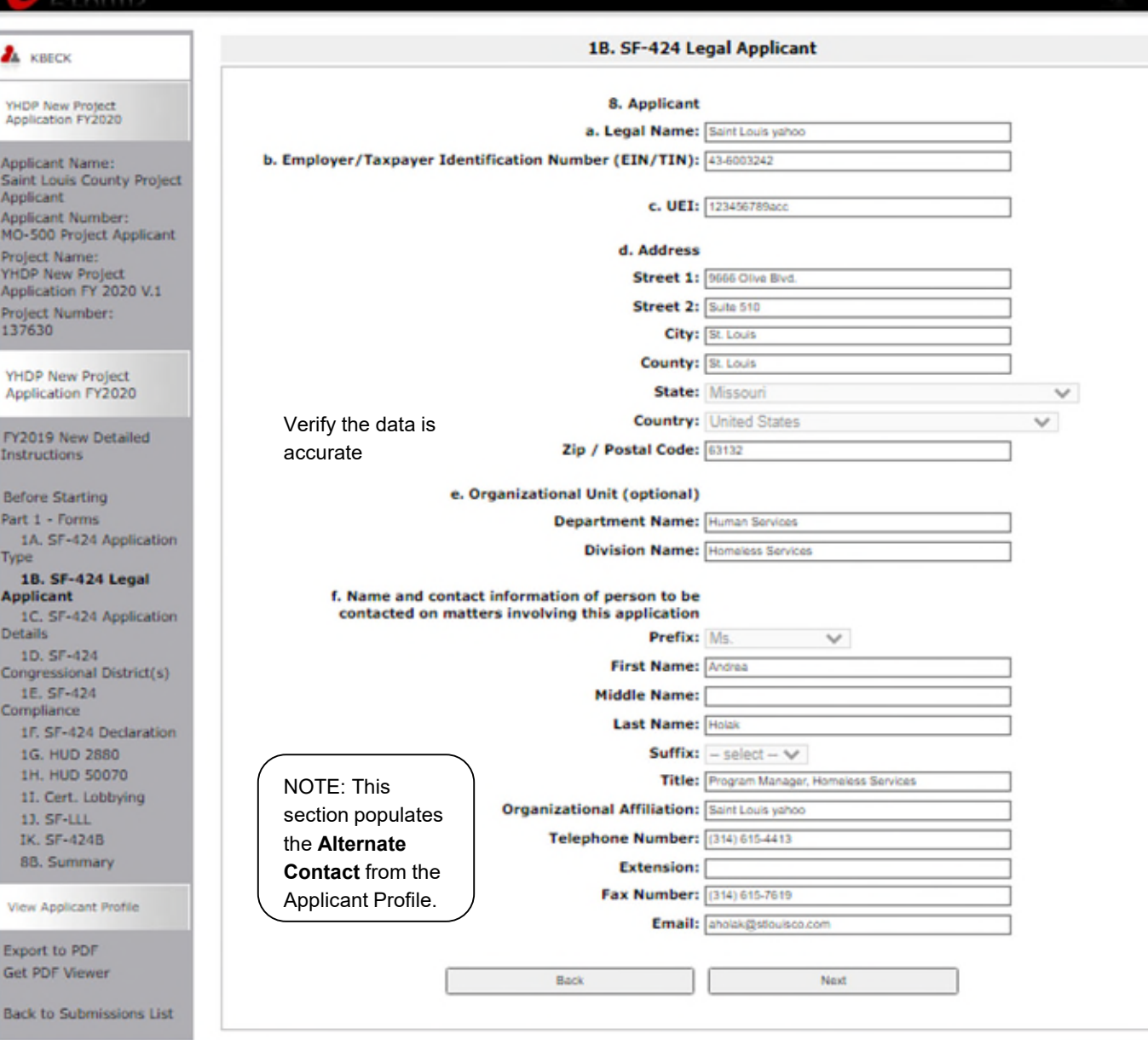

**A** Locout

e.Forms

### HUD Form 2880

• Project Application Part 1, and Project Applicant Profile

• How to Complete the 2880 in e-snaps

[https://www.hudexchange.info/resource](https://www.hudexchange.info/resource/5595/how-to-complete-the-hud-form-2880-in-e-snaps/) /5595/how-to-complete-the-hud-form-2880-in-e-snaps/

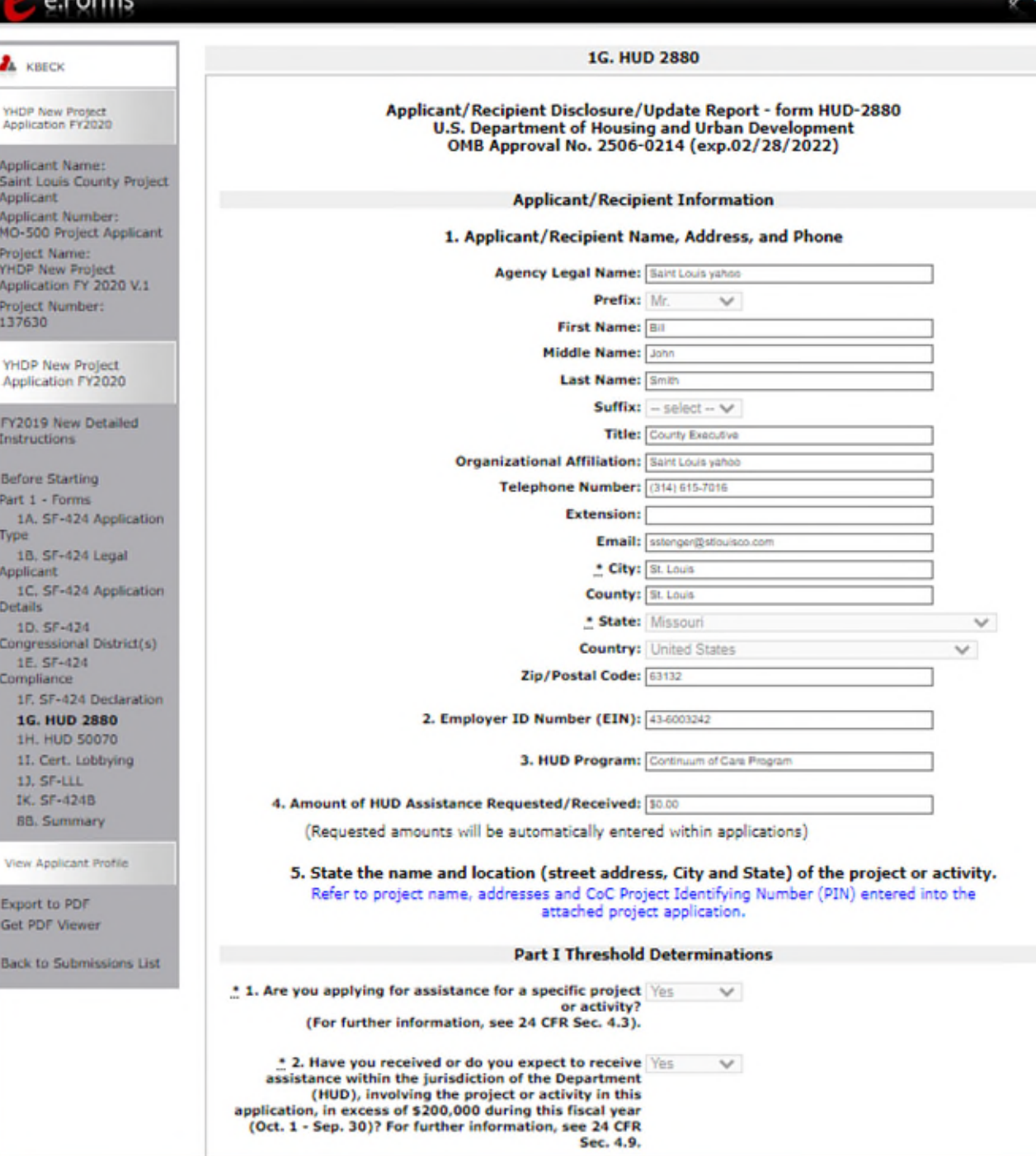

137

FY.

Get

## Subrecipients

• Recipient

 $\checkmark$ Grant agreement  $\checkmark$  Applicant Profile – ONLY ONE

• Subrecipient

X Does NOT have Grant agreement with HUD

 $\checkmark$  Subrecipient agreement with the recipient

X Does NOT have an Applicant Profile

 $\checkmark$  Recipient can give access to staff to assist with application

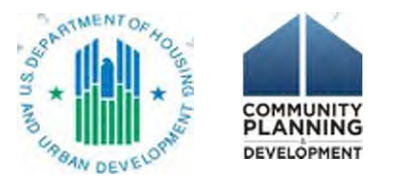

## 2A. Subrecipient Detail

- One entry for each subrecipient
- Organizational information

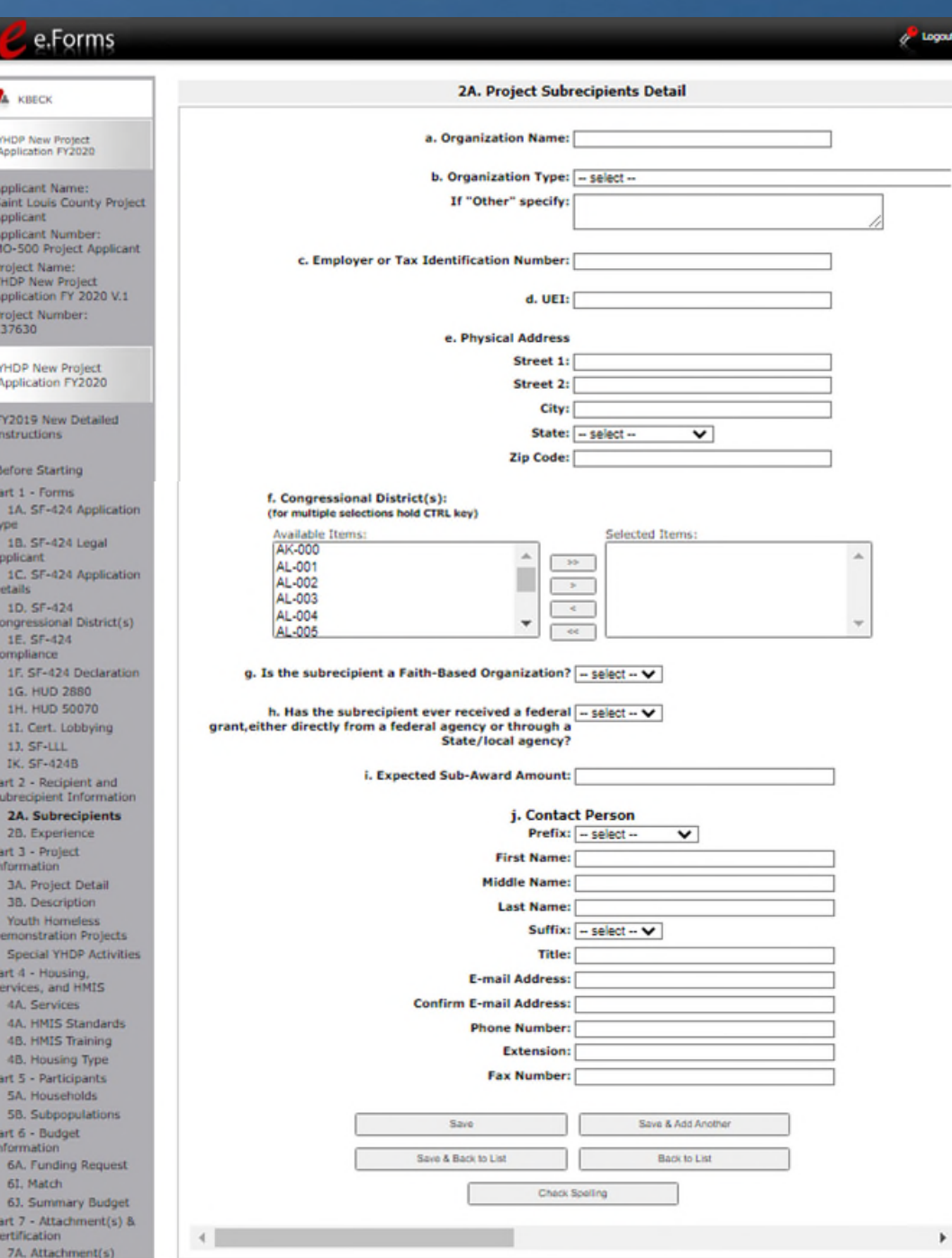

e.Forn

YHDP New Project Application FY202 FY2019 New Deb Instructions Before Starting Part 1 - Forms 1A, SF-424 Ap **Voe** 18. SF-424 Leg **Applicant** 1C. SF-424 App **Details** 1D, SF-424 Congressional Di 1E. SF-424 **Compliance** 1F. SF-424 De 1G. HUD 2880 1H, HUD 5007 11. Cert. Lobby 13. SF-LLL IK, SF-424B Part 2 - Recipient Subrecipient Info 2A. Subrecipi 2B. Experience Part 3 - Project Information 3A. Project Det 38. Description Youth Homeles emonstration Pr Special YHDP Part 4 - Housing Services, and HI 4A. Services 4A, HMIS Star 4B. HMIS Train 4B. Housing T art 5 - Participar 5A. Household 5B. Subpopula Part 6 - Budget Information 6A. Funding R 61. Match 6J. Summary Part 7 - Attachme Certification

 $\lambda$  **KBECK YHDP New Project** Application FY2020 **Applicant Name:** Saint Louis Count Applicant **Applicant Number** MO-500 Project **Project Name: YHDP New Project Application FY 20** Project Number: 137630

## 2B. Applicant and Subrecipient Experience

Type

- Applies to you, the applicant •Narrative descriptions of experience
- If subrecipients, then include subrecipient experience
- Question #5 is a new question in the application

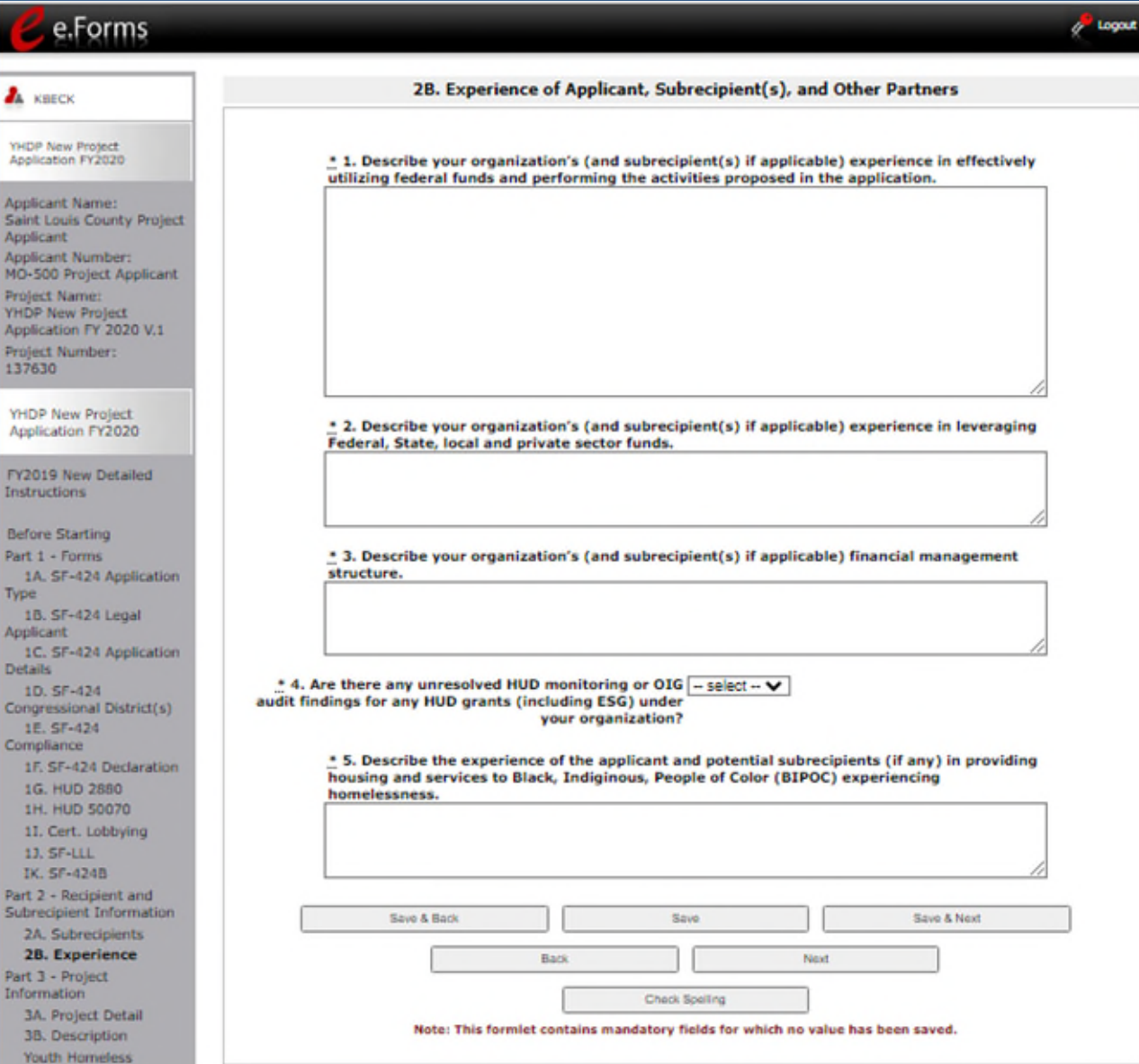

### 3A. Project Detail

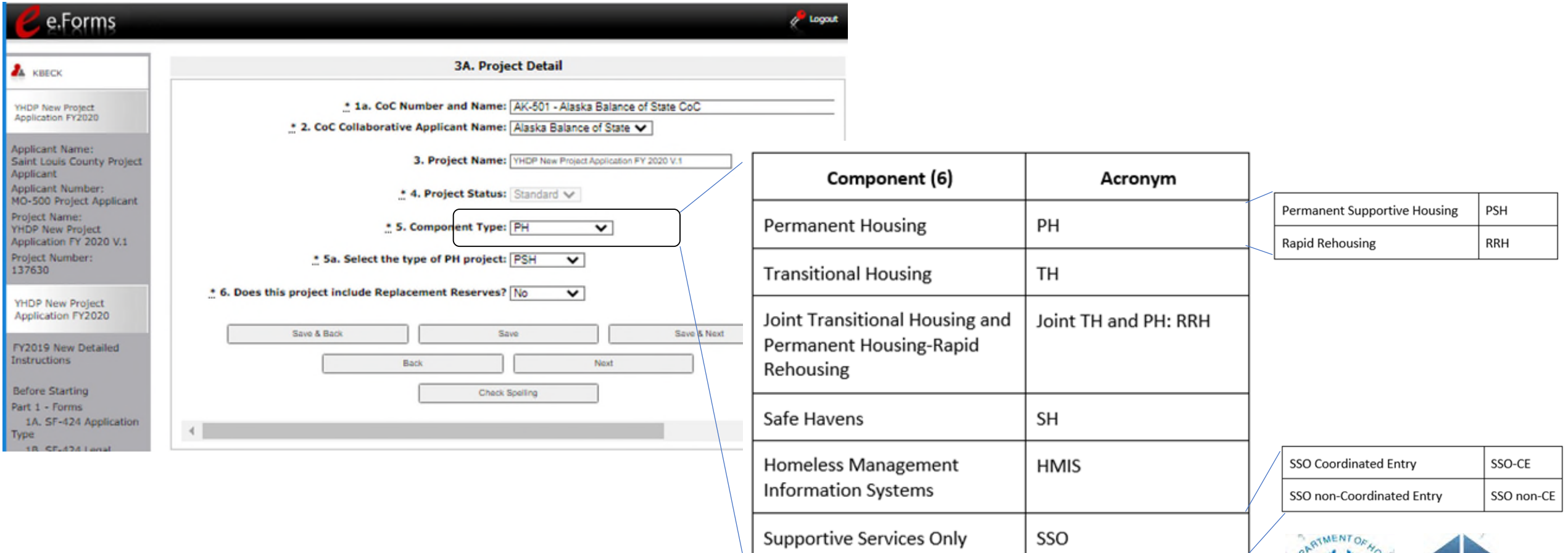

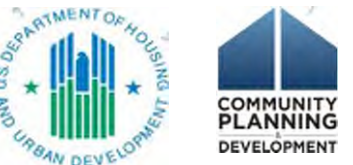

## 3B. Project Description

- Information required on: project description, milestones, target population, coordinated entry participation, and housing
- Project Description broken out into 5 narrative fields
- Read the HUD Detailed Instructions!!
- HOW you answer is different depending on the project type

[https://files.hudexchange.info/resources/do](https://files.hudexchange.info/resources/documents/YHDP-Round-3-New-Project-Application-Detailed-Instructions.pdf) cuments/YHDP-Round-3-New-Project-Application-Detailed-Instructions.pdf

e.Forms

 $\lambda$  **KRECK** 

YHDP New Project

Applicant Name:

**Applicant** Applicant Number:

**Project Name:** 

**YHDP New Project** 

Project Number: 137630

YHDP New Project

Instructions **Before Starting** 

Part 1 - Forms

1E. SF-424 Compliance

1G. HUD 2880

1H. HUD 50070

28. Experience

**38. Description** 

Youth Homeless

Part 4 - Housing,

Services, and HMIS **4A.** Services

4B. Housing Type

Part 5 - Participants

Start new construction

Complete new construction

Part 3 - Project

nformation

13. SF-LLL IK. SF-424B

Type

Applicant

**Details** 1D. SF-424

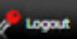

### **3B. Project Description** \* 1. Provide a description that addresses the entire scope of the proposed project. Saint Louis County Project MO-500 Project Applicant \* 1a. Provide a description that addresses how this project will follow Positive Youth **Development** Application FY 2020 V.1 \* 1b. Provide a description that addresses how this project will follow Trauma Informed Care. Application FY2020 FY2019 New Detailed \* 1c. How does this project help the community meet the shared vision, goals and objectives of the coordinated community plan? 1A. SF-424 Application 18. SF-424 Legal 1C. SF-424 Application \* 1d. Describe how race will not be a factor in determining outcomes in this project. Congressional District(s) 1F. SF-424 Declaration 2. For each primary project location, or structure, enter the number of days from the execution of the grant agreement that each of the following milestones will occur if this project is selected for conditional award. 11. Cert. Lobbying Days from Execution Days from Execution **Project Milestones** of Grant Agreement of Grant Agreement Part 2 - Recipient and Subrecipient Information A в 2A. Subrecipients Begin hiring staff or expending funds Begin program participant enrollment Program participants occupy leased or rental assistance units or structure(s), or supportive services begin **JA.** Project Detail Leased or rental assistance units or structure, and supportive services near 100% capacity **Demonstration Projects Special YHDP Activities** Closing on purchase of land, structure(s), or execution of structure lease Start rehabilitation 4A. HMIS Standards Complete rehabilitation 4B. HMIS Training

### 3B. Project Description: Question 1 – 1d: Project Description

- Regular requirement
	- Entire scope of the proposed project, target population, plan for identifying housing/service needs, coordination with other organizations
- PSH, RRH, TH, JOINT and SSO non-CE
	- Incorporate positive youth development (PYD) and trauma informed care (TIC) into the project; community partnerships; measures and outcomes
- Joint:
	- YHDP for both TH and RRH; if not both, detailed information if non-HUD funding will support one component (TH or RRH)
- SSO-CE
	- Role in the coordinated community response; implementation of the youth-specific component of CE process; incorporate PYD and TIC
- HMIS
	- Implement or expand youth specific HMIS system components (e.g., adding youth-specific data standards); develop YHDP specific reports); add youth organizations to the HMIS

### 3B. Project Description: Question 5: Housing First

**5. Housing First** \* a. Will the project quickly move participants into permanent housing Yes

\* b. Does the project ensure that participants are not screened out based on the following items? Select all that apply.

v

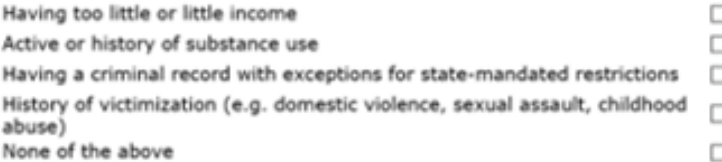

\* c. Does the project ensure that participants are not terminated from the program for the following reasons? Select all that apply.

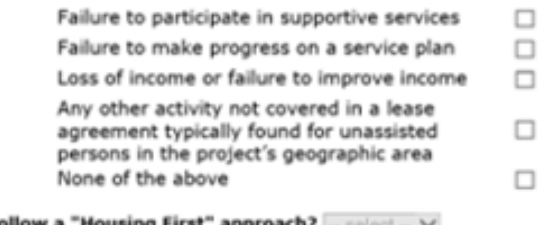

\* d. Will the project follow a "Housing First" approach? ... select ... V (Click 'Save' to update)

- Question 5. Housing First
- Answer 5a, 5b, and 5c
- 5d will auto-populate based on responses

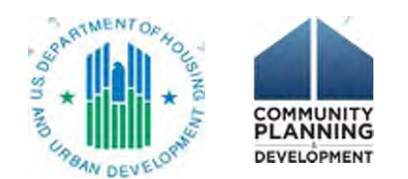

### 3B. Project Description: Question 9: SSO Projects

9. As a SSO-Coodinated Entry project answer the following questions:

\* 9a. Will the coordinated entry process cover the CoC's - select -- V entire geographic area?

\* 9b. Will the coordinated entry process be affirmatively - select -- V marketed and easily accessible by program participants seeking assistance?

> \* 9c. Describe the advertisement strategy for the coordinated entry process and how it is designed to reach those with the highest barriers to accessing assistance.

\* 9d. Will the coordinated entry process use a - select -- V comprehensive, standardized assessment process?

\* 9e. Describe the standardized assessment and referral process that directs individuals and families to appropriate housing and services.

• 9f. If the coordinated entry process includes  $-$  select  $\vee$ differences in access, entry, assessment, or referral for certain subpopulations, are those differences limited only to the following five groups: (1) adults without children:

(2) adults accompanied by children; (3) unaccompanied youth;

(4) households fleeing domestic violence, dating violence, sexual assault, stalking, or other dangerous or life-threatening conditions (including human trafficking); and

(5) persons at risk of homelessness?

\* 9g. Will coordinated entry project refer program participants to projects that specifically coordinates and integrates mainstream health, social services, and employment programs for which they may be eligible?

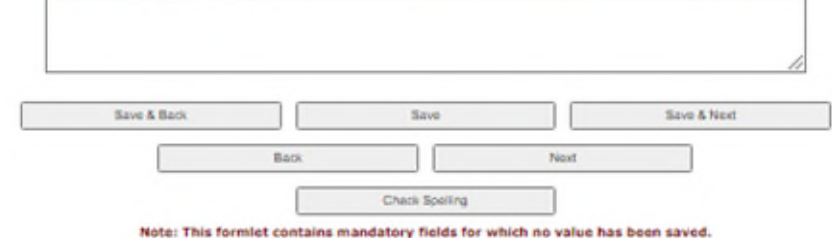

• SSO: question 9 is about SSO-CE ONLY. These questions will only appear for SSO-CE.

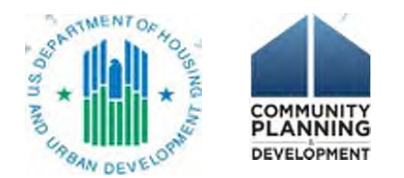

### 3B. Project Description: Question 10: PSH Projects

### **Dedicated and DedicatedPLUS**

A "100% Dedicated" project is a permanent supportive housing project that commits 100% of its beds to chronically homeless individuals and families, according to NOFA Section III.3.b.

A "DedicatedPLUS" project is a permanent supportive housing project where 100% of the beds are dedicated to serve individuals with disabilities and families in which one adult or child has a disability, including unaccompanied homeless youth, that at a minimum, meet ONE of the following criteria according to NOFA Section III.3.d:

(1) experiencing chronic homelessness as defined in 24 CFR 578.3;

(2) residing in a transitional housing project that will be eliminated and meets the definition of chronically homeless in effect at the time in which the individual or family entered the transitional housing project;

(3) residing in a place not meant for human habitation, emergency shelter, or safe haven; but the individuals or families experiencing chronic homelessness as defined at 24 CFR 578.3 had been admitted and enrolled in a permanent housing project within the last year and were unable to maintain a housing placement;

(4) residing in transitional housing funded by a joint TH and PH-RRH component project and who were experiencing chronic homelessness as defined at 24 CFR 578.3 prior to entering the project;

(5) residing and has resided in a place not meant for human habitation, a safe haven, or emergency shelter for at least 12 months in the last three years, but has not done so on four separate occasions; or

(6) receiving assistance through a Department of Veterans Affairs(VA)-funded homeless assistance program and met one of the above criteria at initial intake to the VA's homeless assistance system.

A renewal project where 100 percent of the beds are dedicated in their current grant as described in NOFA Section III.A.3.b. must either become DedicatedPLUS or remain 100% Dedicated. If a renewal project currently has 100 percent of its beds dedicated to chronically homeless individuals and families and elects to become a DedicatedPLUS project, the project will be required to adhere to all fair housing requirements at 24 CFR 578.93. Any beds that the applicant identifies in this application as being dedicated to chronically homeless individuals and families in a DedicatedPLUS project must continue to operate in accordance with Section III.A.3.b. Beds are identified on Screen 4B.

\* 9. Indicate whether the project is "100% Dedicated," or "DedicatedPLUS," - select -- $\checkmark$ according to the information provided above.

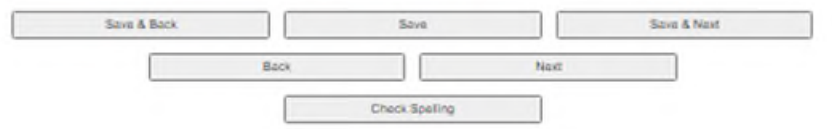

- PSH: question 10 is about DedicatedPlus
- YHDP projects do not need to be DedicatedPLUS

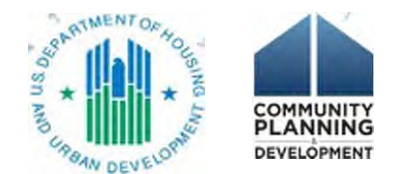

### Youth Homelessness Demonstration Project

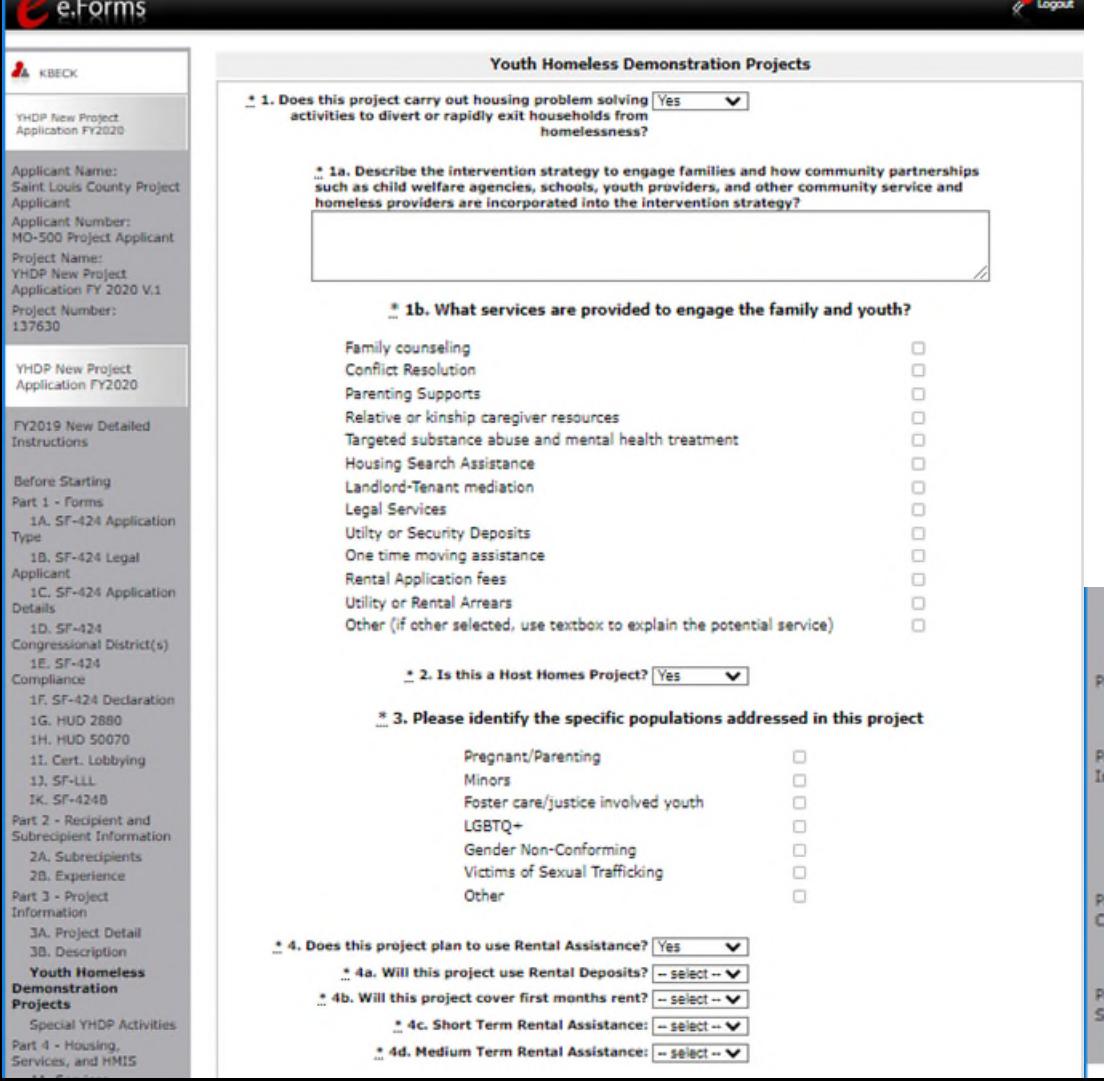

### This screen has been updated with new questions (#1, 3, 5 & 6)

\* 6. Will your project offer any specialized services for  $\sqrt{ }$ 

development and implementation of YHDP projects?

4A. HMIS Standards

4B. HMIS Training 4B. Housing Type art 5 - Participants 5A. Households 5B. Subpopulations

art 6 - Budget formation 6A. Funding Request 6G. Operating 6I. Match 63. Summary Budget art 7 - Attachment(s) & ertification 7A. Attachment(s) 7D. Certification art B - Submission ummary 8B. Summary

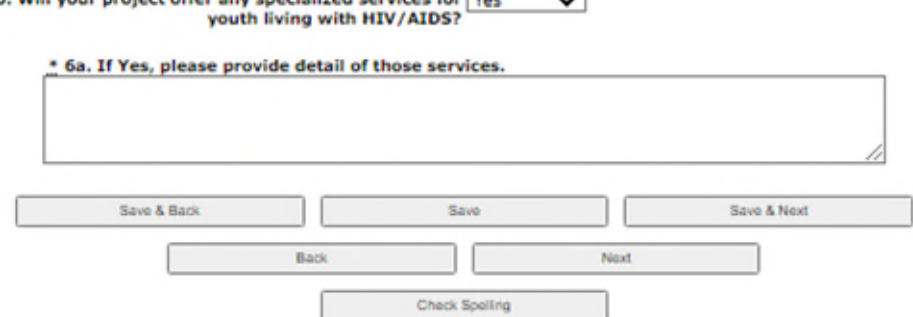

\* 5. How will the community continue to involve the Youth Action Board (YAB) in the

### Special YHDP Activities

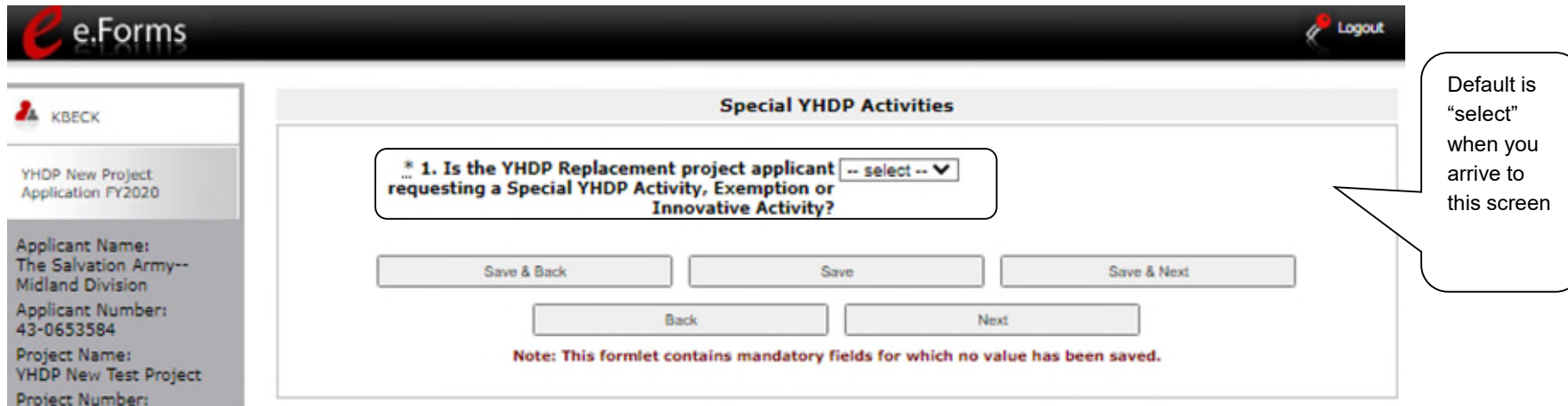

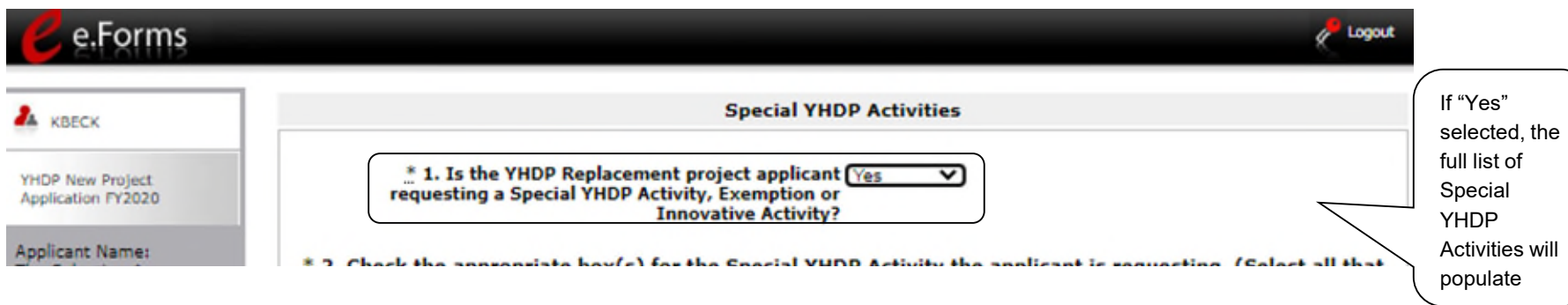

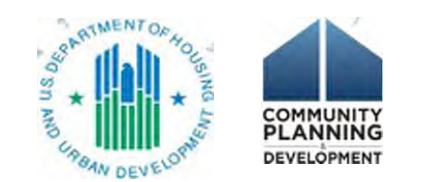

### Special YHDP Activities

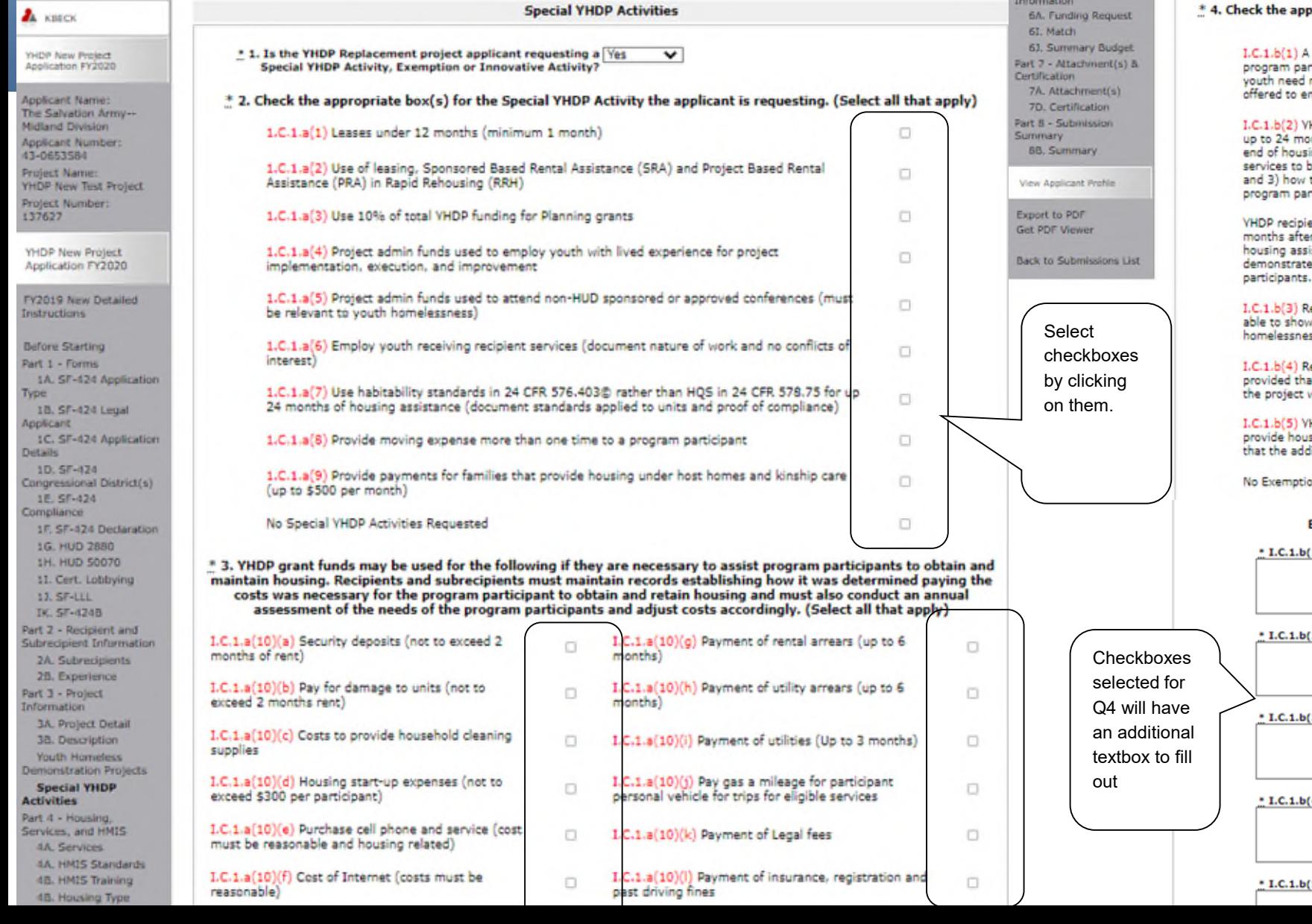

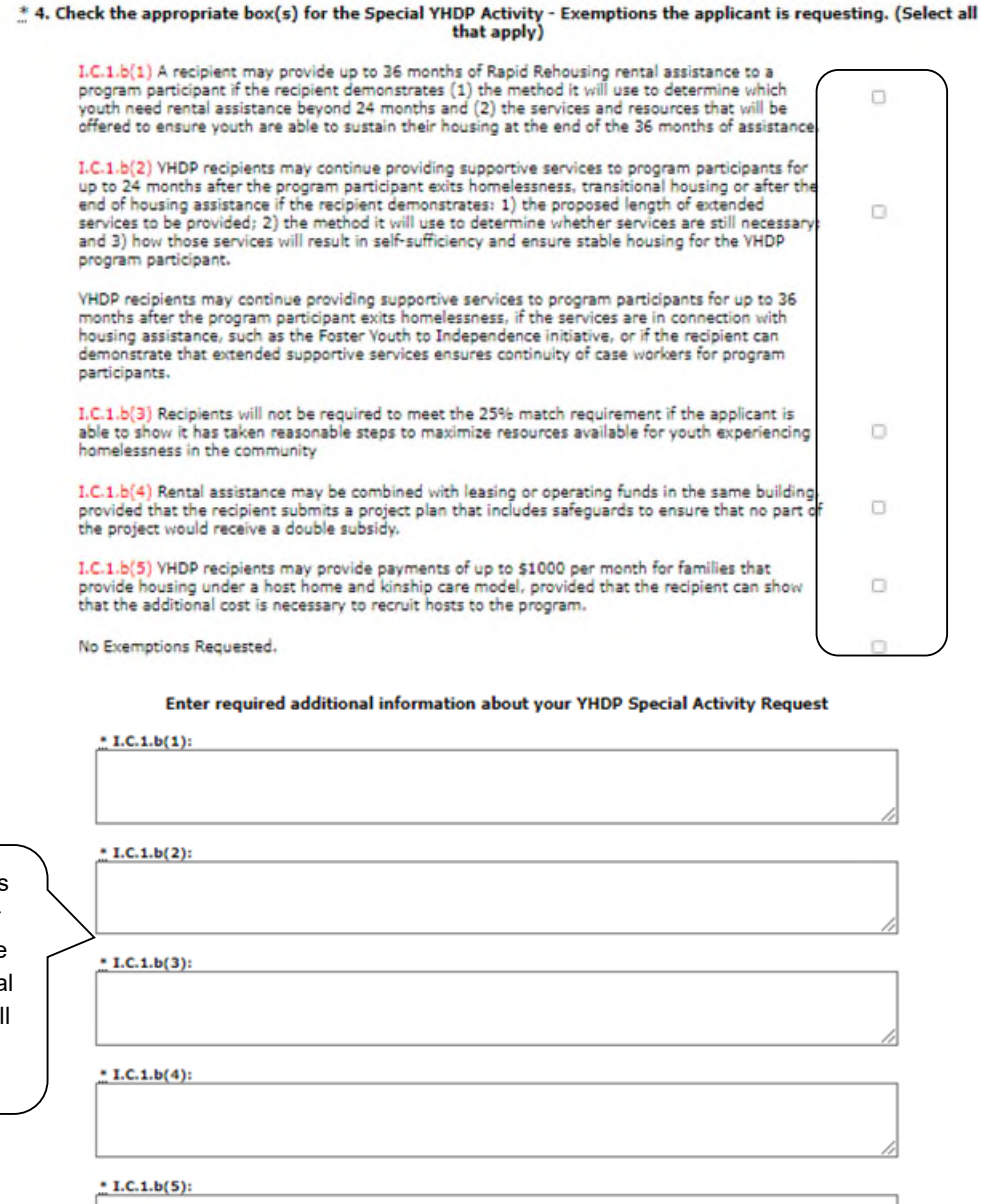

### Special YHDP Activities

If you have questions on ANY portion of the Special YHDP Activities, please send your questions to the youth demo mailbox at [youthdemo@hud.gov](mailto:youthdemo@hud.gov) or connect with your assigned TA contact.

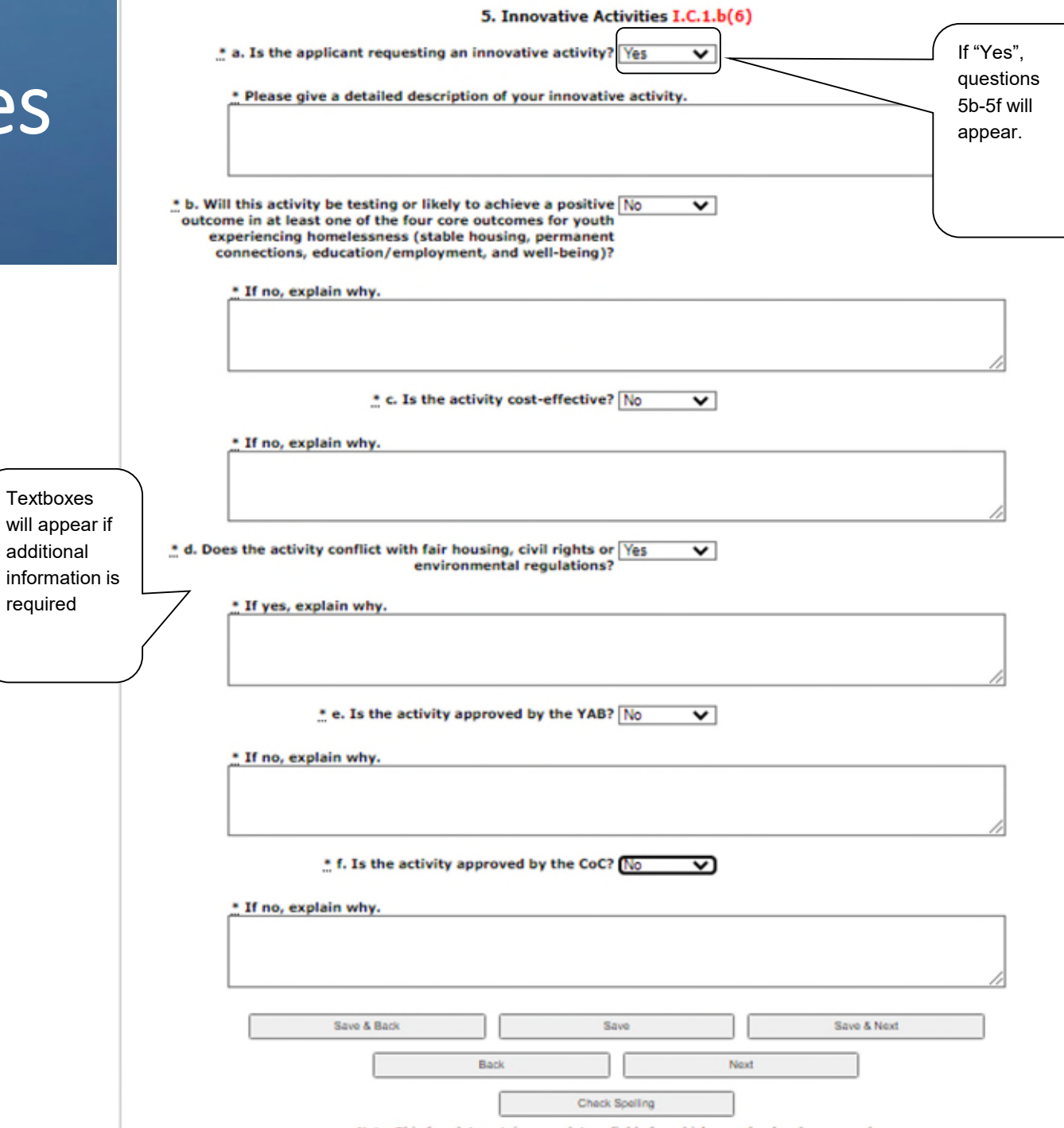

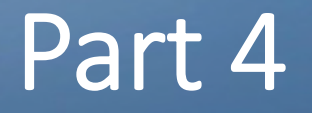

4A. Supportive Services for Participants (all) 4A. HMIS Standards (HMIS projects only)

4B. Housing Type and Location (all) 4B. HMIS Training (HMIS projects only)

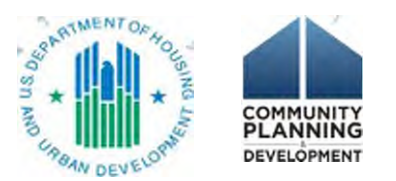

### 4A. Supportive Services for Participants

e Forms

1376

**YHD** Appl FY<sub>20</sub> Instr

- Question 1a is a new question
- HMIS and SSO-CE: continue to the next screen
- All others: complete the questions

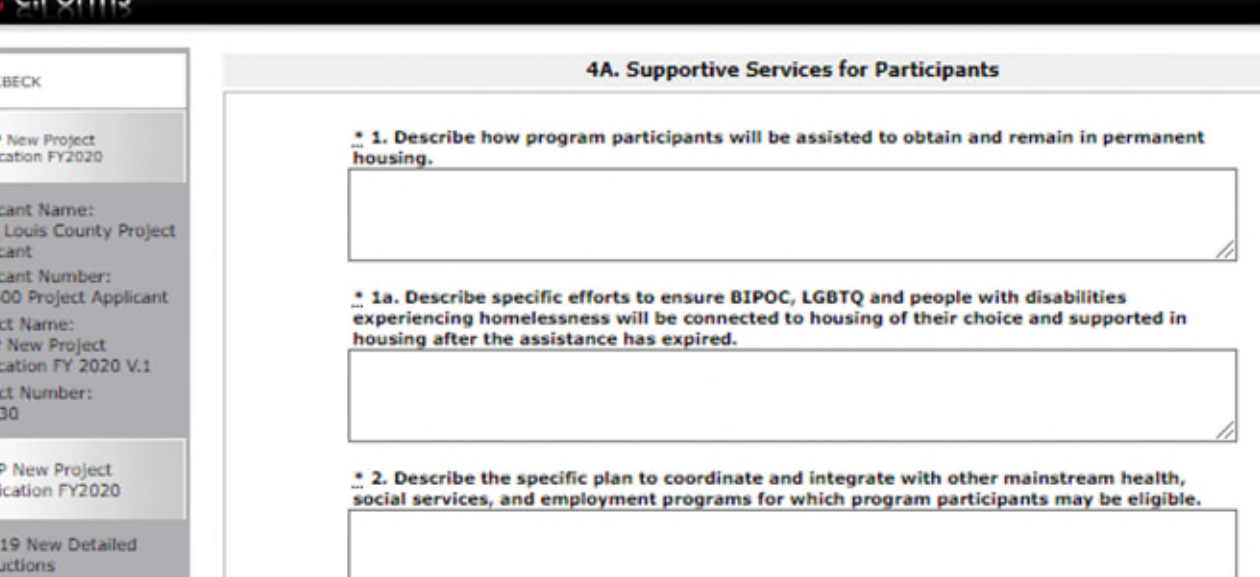

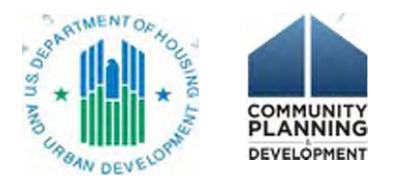

### 4A. Supportive Services for Participants

### • This chart on 4A must match up with the SS budget chart

**6F. Supportive Services Budget** 

4. For all supportive services available to participants, indicate who will provide them and how often they will be provided. Click 'Save' to update.

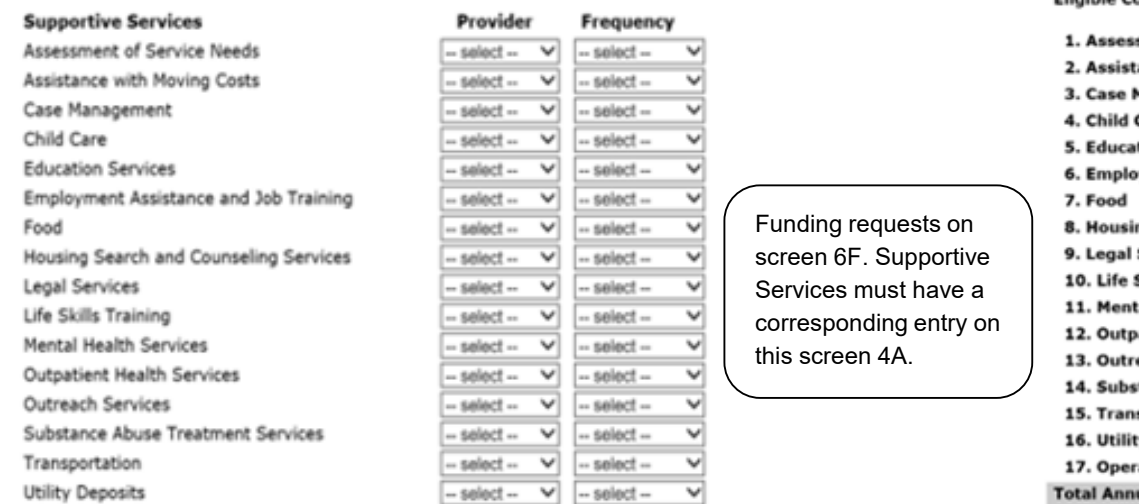

\* A quantity AND description must be entered for each requested cost.

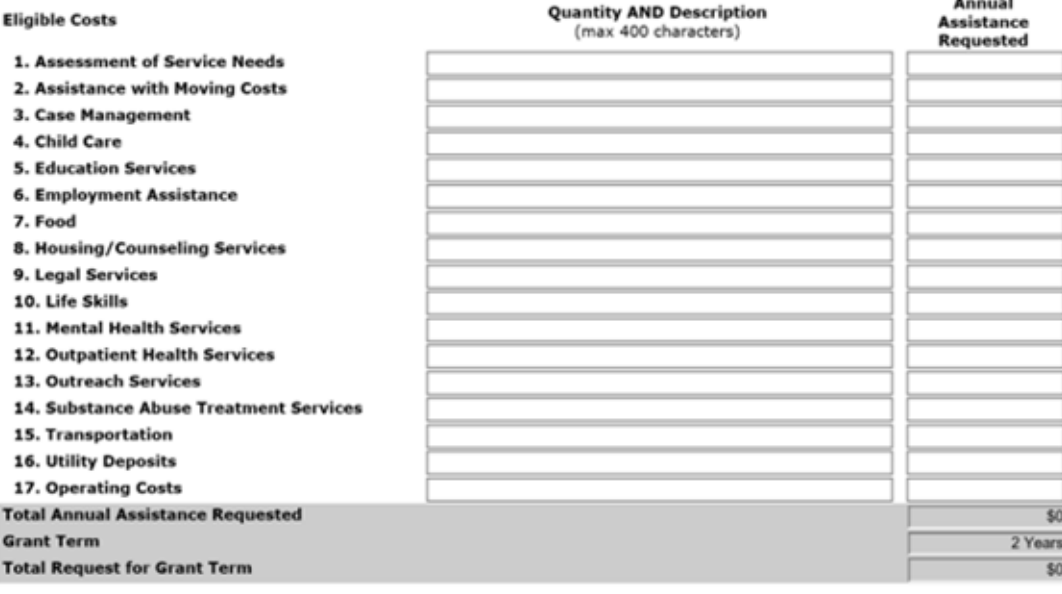

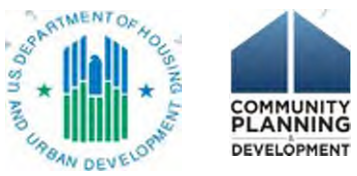

*24 CFR 578.53 Supportive Services*

### 4A. Supportive Services for Participants

• Questions 4, 5, and 6a are new to the application.

**Special YHDP Activities** Part 4 - Housing, Services, and HMIS **4A. Services** 4A, HMIS Standards 4B. HMIS Training 4B. Housing Type Part 5 - Participants **SA. Households** 58. Subpopulations Part 6 - Budget Information **6A. Funding Request** 6G. Operating 61. Match 63. Summary Budget Part 7 - Attachment(s) & Certification 7A. Attachment(s) 7D. Certification Part 8 - Submission Summary 88. Summary View Applicant Profile **Export to PDF Get PDF Viewer** Back to Submissions List

\* 4. How will the project allow youth the ability to choose the providers and interventions that fit their needs?

\* 5. How will the project respond to the different needs for service type, intensity, and length of supports for youth?

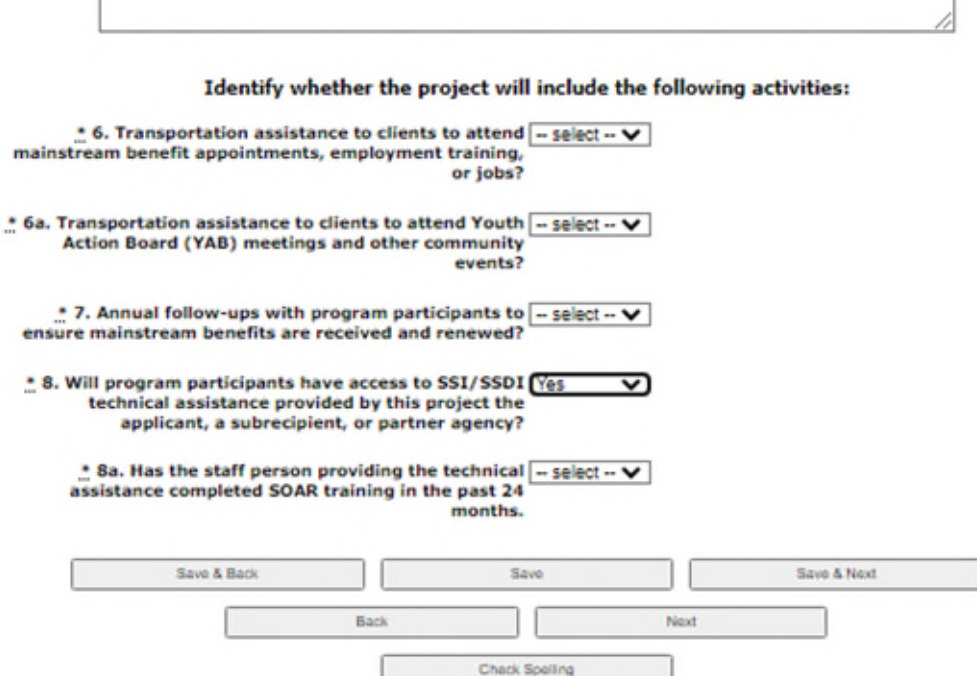

### 4A. HMIS Standards

- HMIS dedicated projects will complete
- All else go to 4B. Housing Type and Location

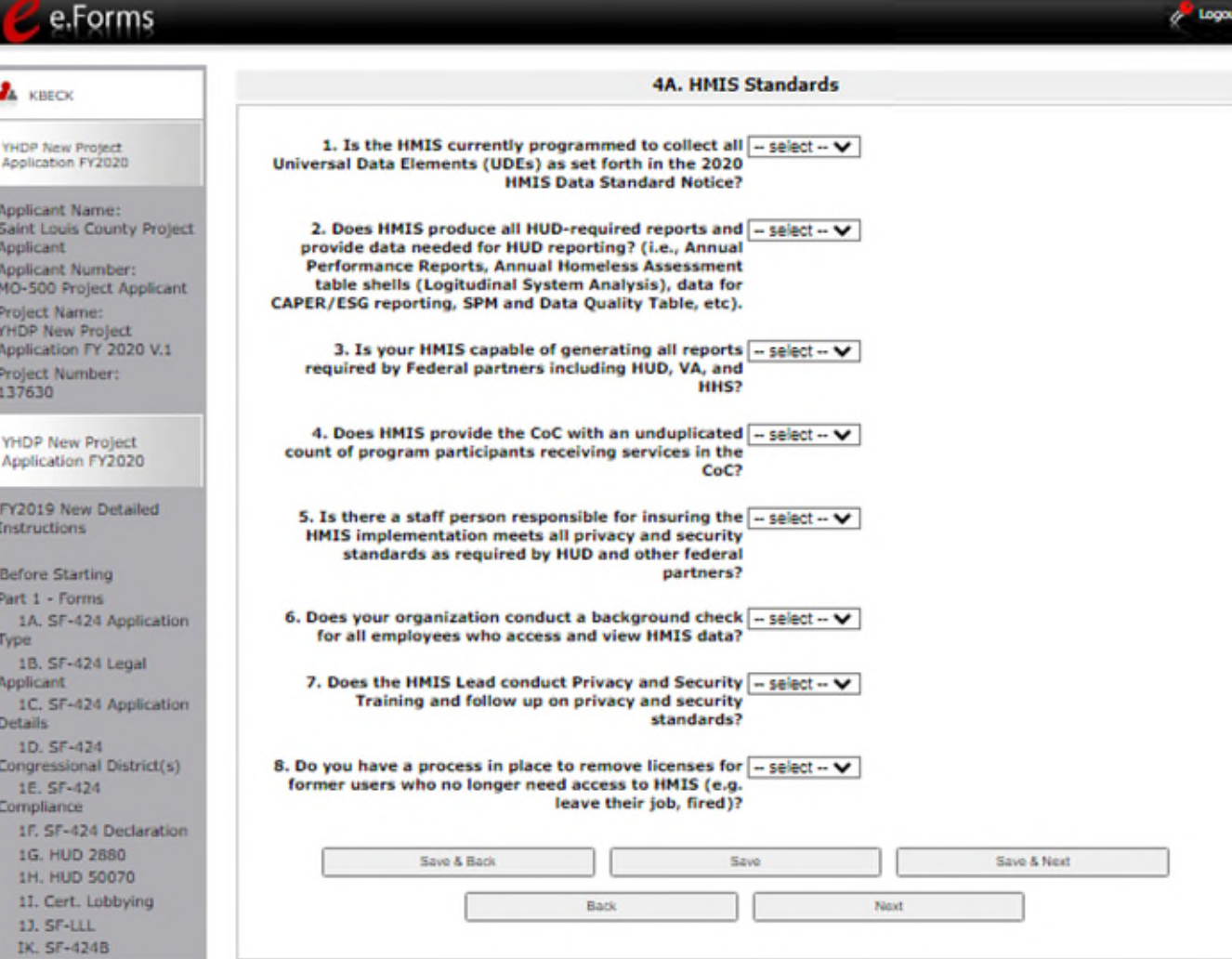

### e-snaps Functionality: "Add" icon and "Detail" screen for Housing Info

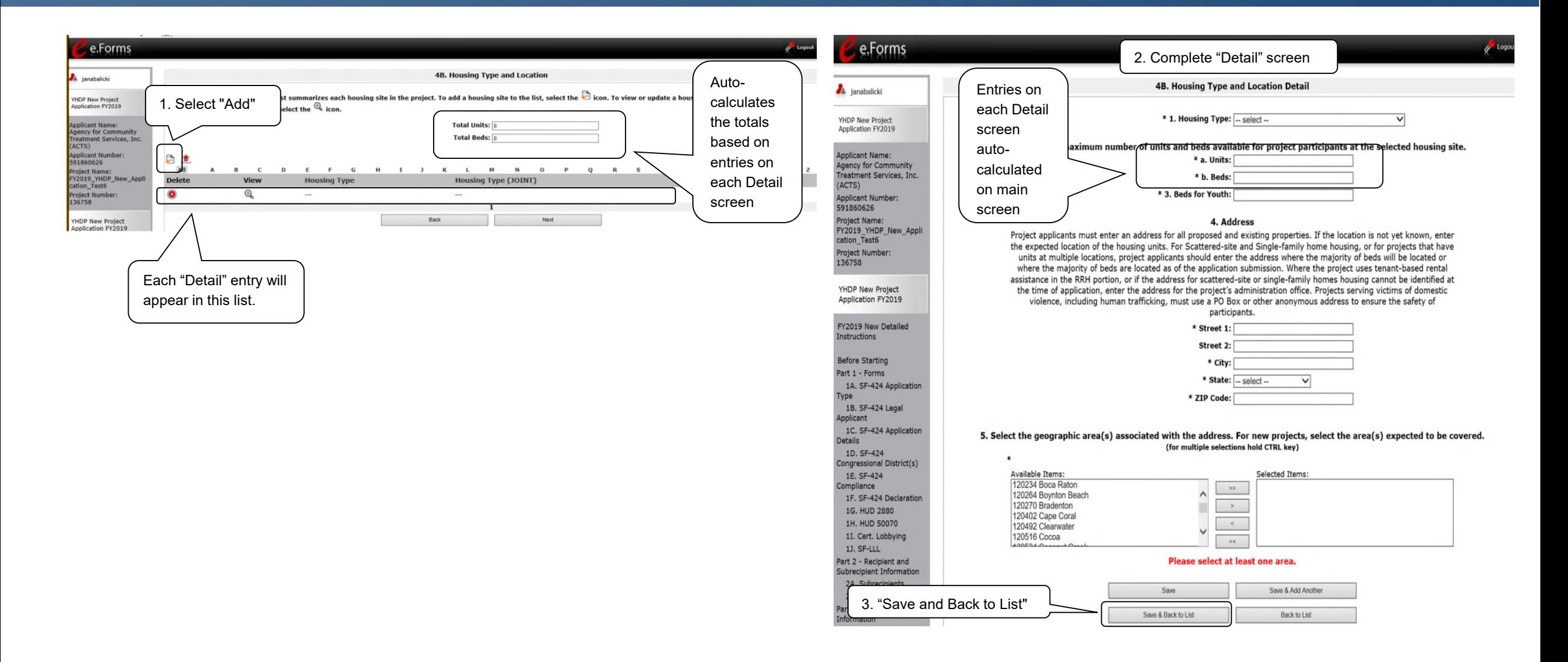

## 4B. Housing Type and Location

- Different versions of 4B
	- RRH, TH, SSO (prior screen)
	- PSH (to the right)
	- Joint TH and PH-RRH (below)

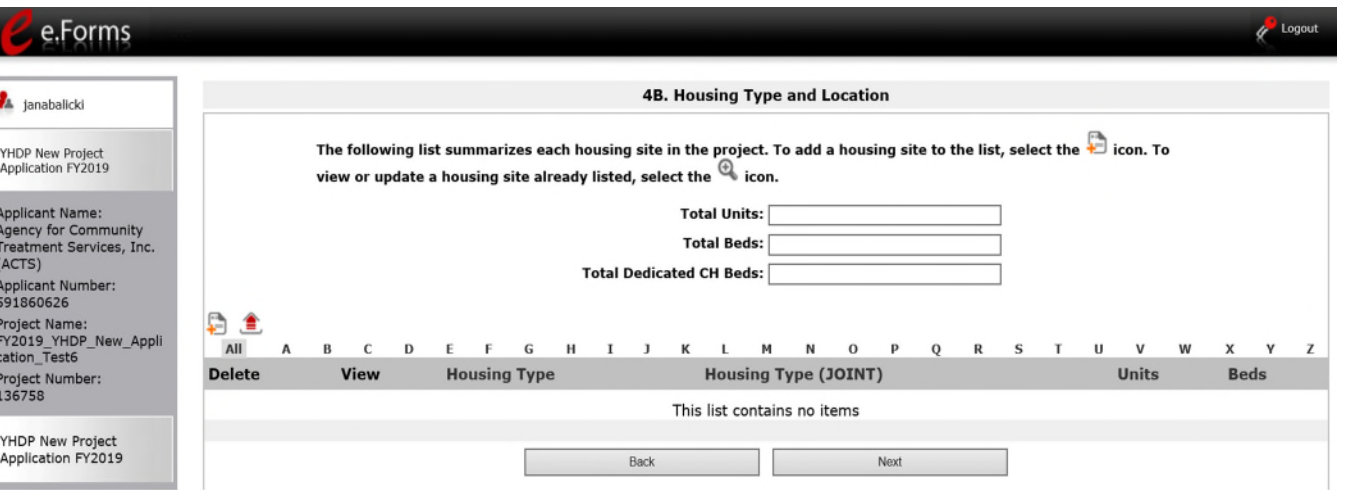

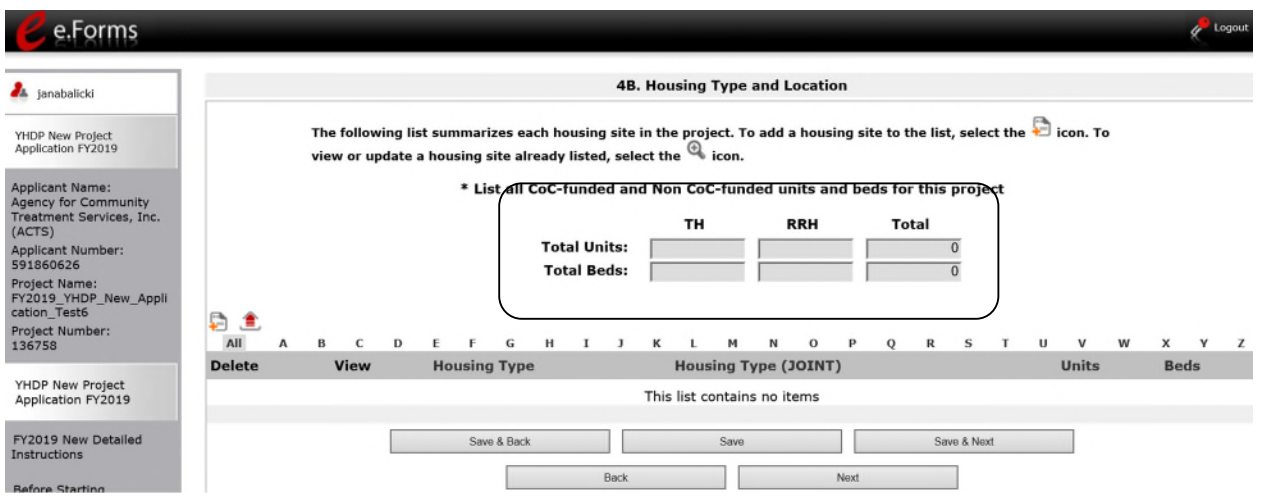

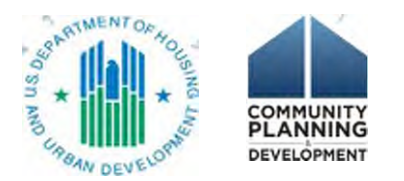

## 4B. Housing Type and Location Detail

### • Question 1

- HMIS and SSO-CE = "none"
- All housing projects: complete the questions
- SSO non-CE = "none" or complete the questions

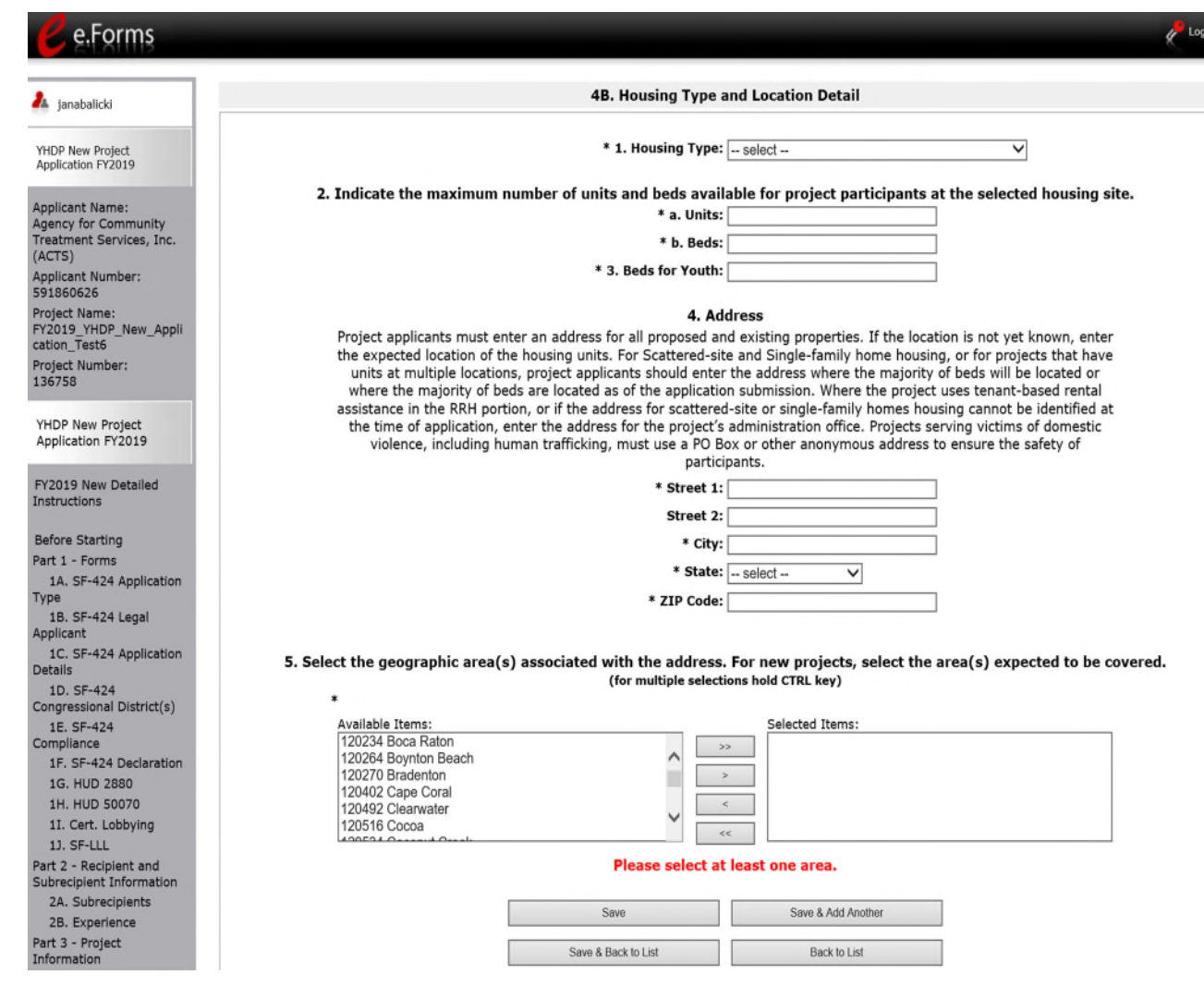

# 4B. HMIS Training

- HMIS dedicated projects complete this screen \* e-snaps won't flag an error if you accidentally skip this screen
- All else can leave the fields blank and proceed to Part 5

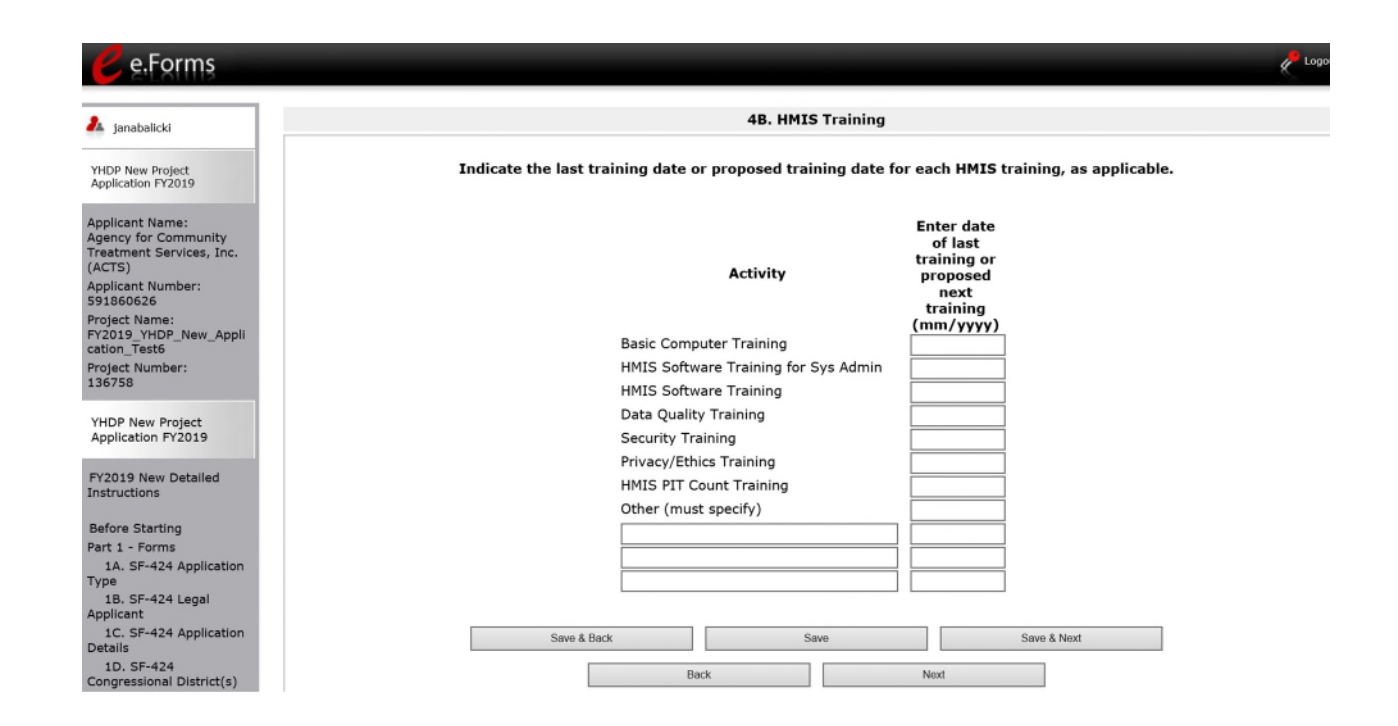

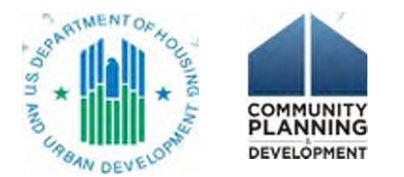

### Part 5: Participant Screens

- Who the project will serve
	- New projects = prospective data
	- Maximum capacity in a single night
- Two parts
	- 5A. Households
	- 5B. Subpopulations

### • Everyone must enter data because it is a \*required screen

- Applies to
	- PH (PSH and RRH), TH, Joint TH and PH-RRH, SSO non-CE
- Does not apply to
	- SSO-CE, HMIS
	- Must enter a digit on each screen (e.g. 0)

### Key Resources:

YHDP Round 4/5 New Project Application

- *Detailed Instructions*
- *Navigational Guide*

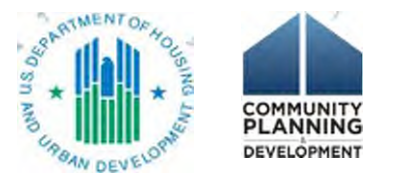

### 5A. Households

- 3 Household Types (composition of adults and children)
	- HH with **at least** 1 adult and 1 child
	- Adult HH **without** children
	- HH with **Only** children
- Characteristics (age and accompaniment)
	- Under 18, 18-24, over 24
	- Under 18 accompanied or not

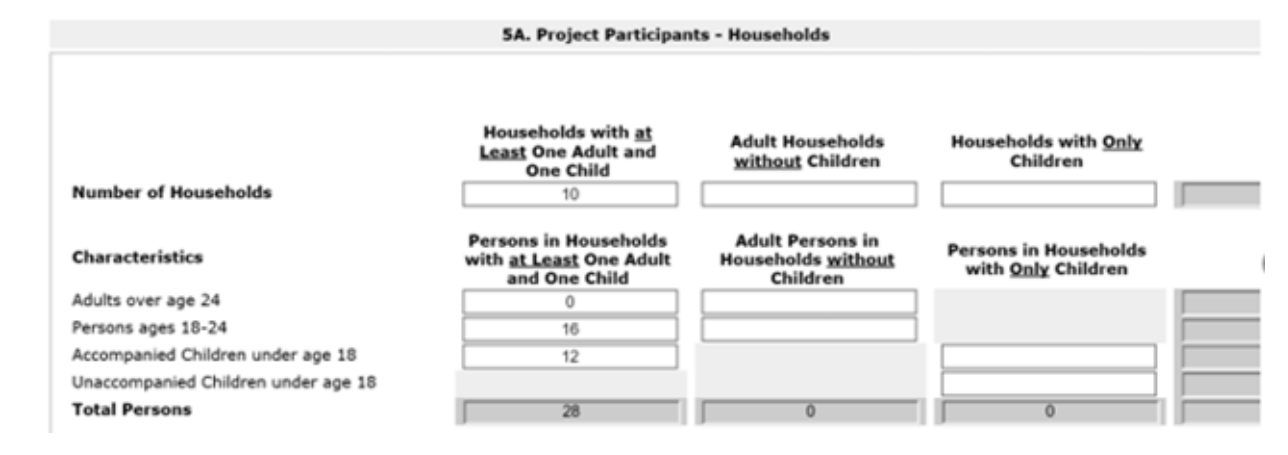

## 5B. Subpopulations

- 3 Data tables = corresponds to each HH type
- By age categories

5B. Project Participants - Subpopulations

### Persons in Households with at Least One Adult and One Child

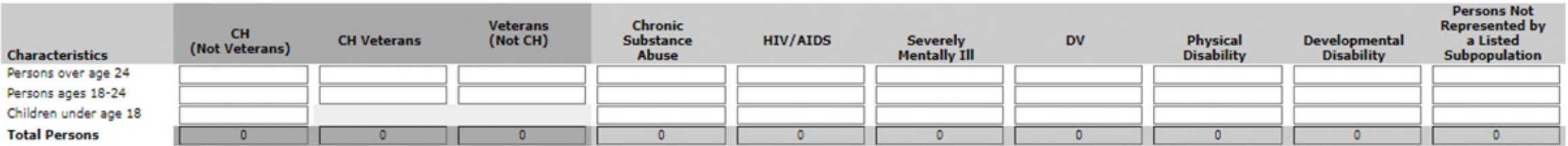

- Mutually exclusive classifications
	- CH veteran, CH non-veteran, veteran not CH, other
- Subpopulation categories
	- (e.g., physical disability, developmental disability, domestic violence)

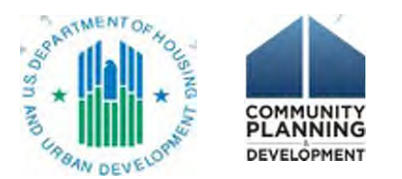

### Part 5 – Special Considerations

- Permanent Supportive Housing
	- If serving 100% chronically homeless, must ensure the number of CH individuals in Part 5 matches the number of CH beds in Part 4 (4B. Housing Type and Location)
- Host Homes
	- Only project participants should be included in the totals under 5b, even if funds are provided to support the increased costs to the household

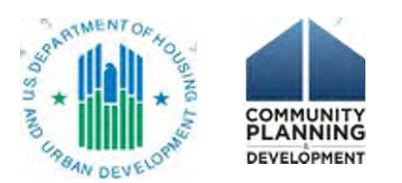

## Part 6 Budgets

- 6A. Funding Request
- Grant agreement no later than September 30, 2022.
- 2-year term
- Indirect costs
- Funding requests
- *CoC Program interim rule: 24 CFR part 578*

https://www.hudexchange.info/resource/2033/ hearth-coc-program-interim-rule/

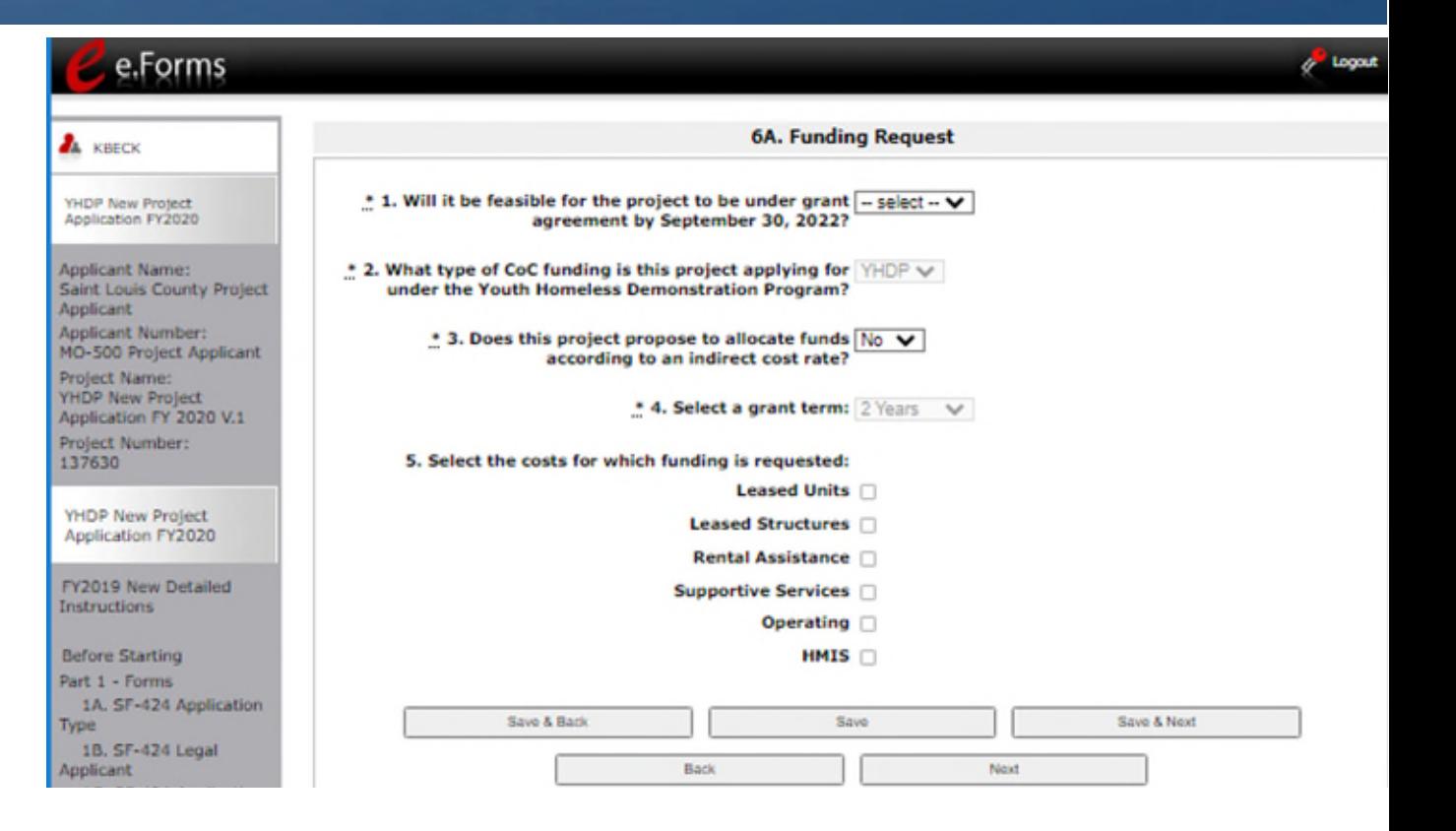

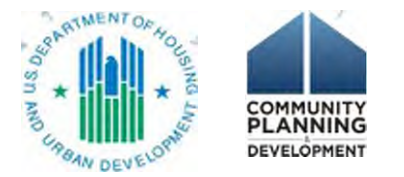

## 6A. Indirect Costs

- Inform HUD of intent to use a federally-negotiated indirect cost rate
- Alternative: 10% de minimis
- No budget line item
- 10% de minimis costs are NOT the same as the 10% Project Administrative costs
- Alternative: neither ICR or 10% de minimis
- Staff and overhead costs eligible when implementing activities 24 CFR 578.43 – 578.57

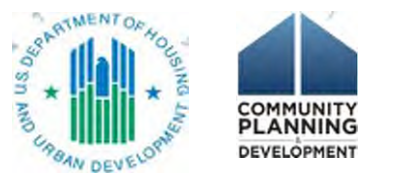

## Project Administrative Costs

- No separate budget screen
- Only a dollar amount in the summary budget
- Eligible costs
	- Salaries, wages
	- Administrative services third-party contracts or agreements
	- Goods and services (e.g., equipment, insurance, utilities)
- Eligible activities
	- Preparing program budgets
	- Developing compliance systems and monitoring
	- Developing agreements (e.g., with subrecipients)
	- Preparing reports
	- Evaluating program results
	- Management, supervision
- *578.59 Project Administrative Costs*

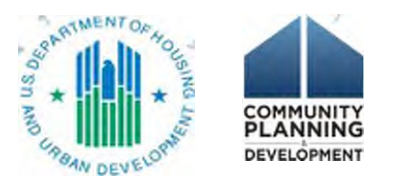

### e-snaps Functionality: "Add" icon and "Detail" screen for Budget Info

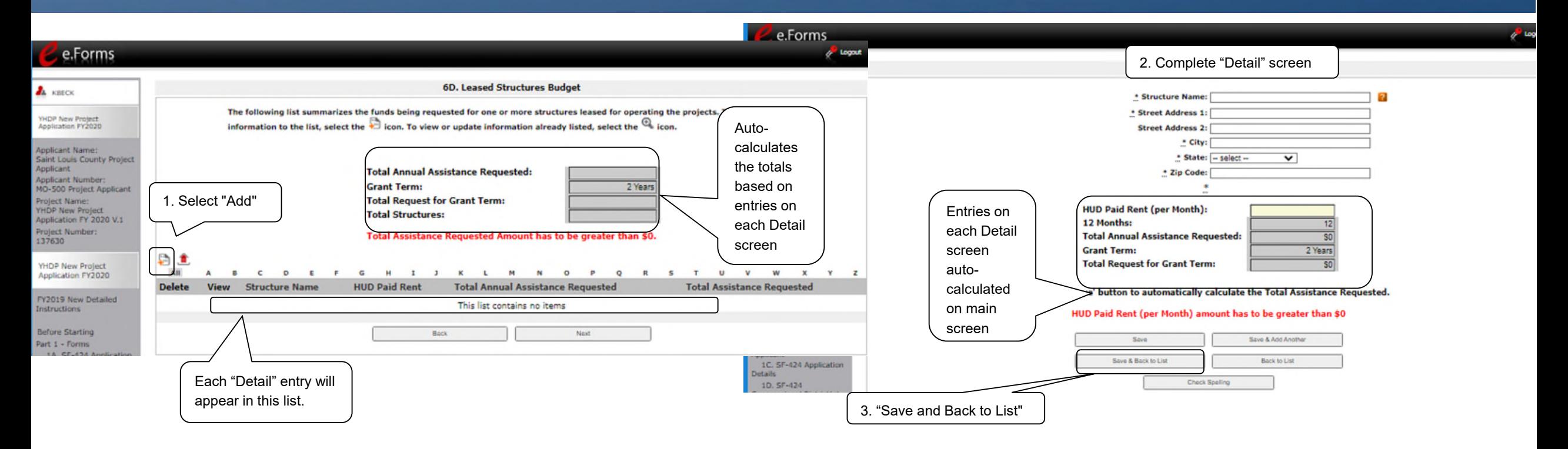

• Budget screen calculates the total for all entries on budget detail screens

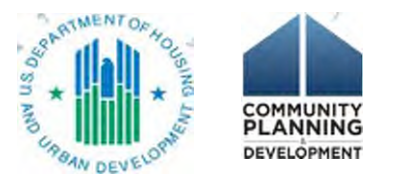

### Leasing and Rental Assistance: fundamental differences

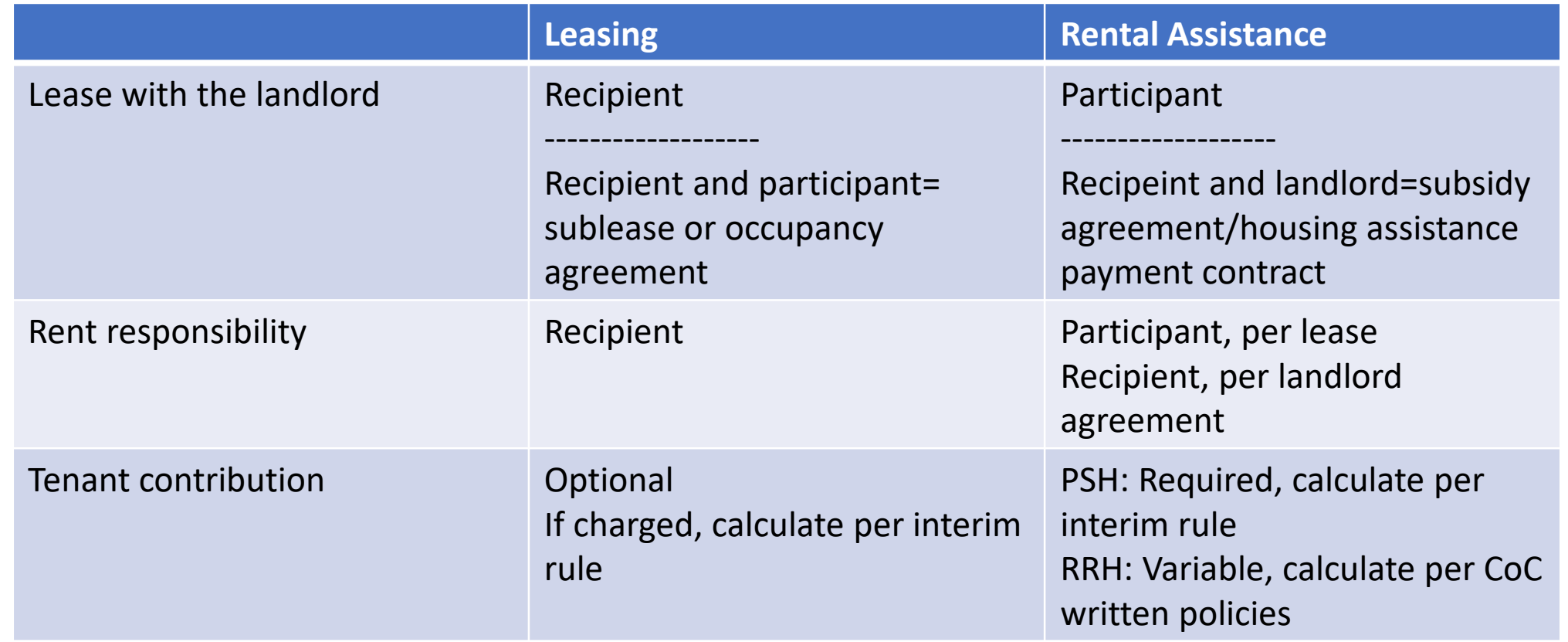

- 578.49 Leasing See the HUD Exchange for examples of lease agreements
- *578.51 Rental Assistance*

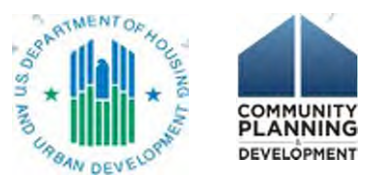

## 6C. Leased Units budget

- Select FY 2022 Fair Market Rent (FMR) area
- Units, by size
- Option: HUD Paid Rent (actual rent)
- Auto-calculation

• *578.49 Leasing*

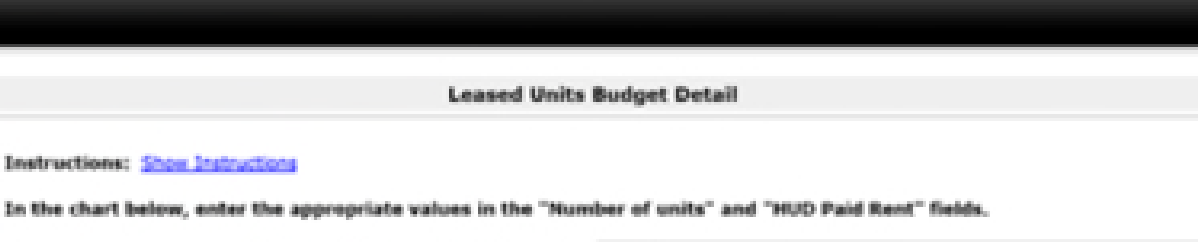

\* Matropolitan or non-metropolitan - tarbett fair market rent area:

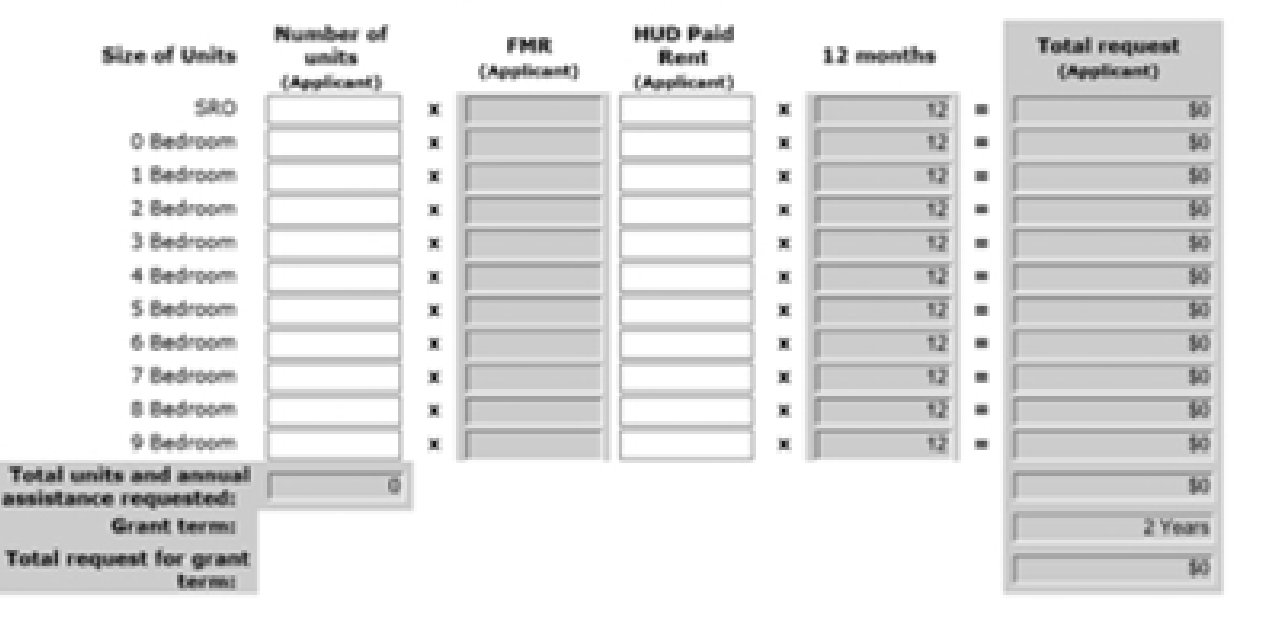

### **Leased Units Annual Budget**

### 6D. Leased Structures budget

- Recipient landlord lease is for all or portion of a building
- Budget detail screen for each structure
- HUD Paid Rent (actual rent)

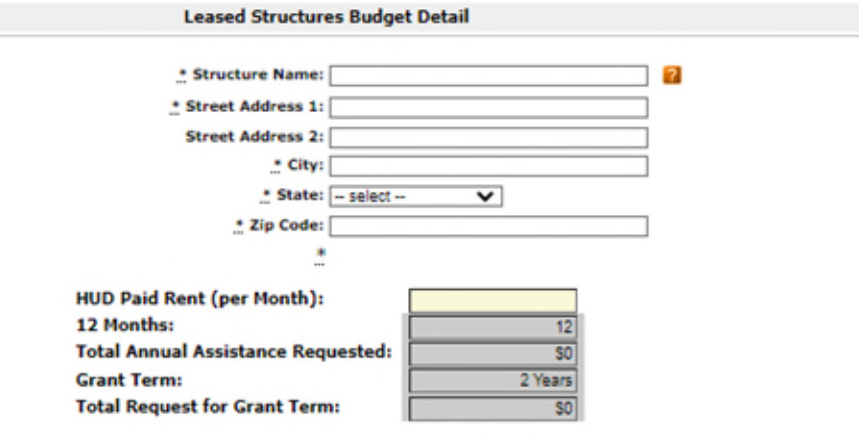

Click the 'Save' button to automatically calculate the Total Assistance Requested.

### HUD Paid Rent (per Month) amount has to be greater than \$0

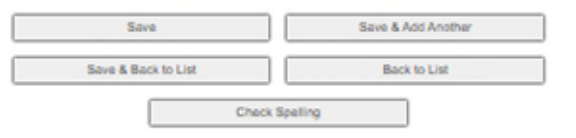

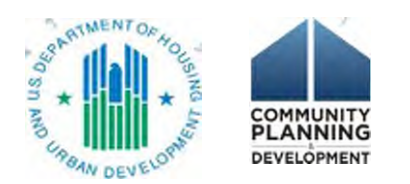

• *578.49 Leasing*

### 6E. Rental Assistance budget

- Rental assistance type
- Select FY 2022 FMR area
- Units, by size
- Auto-calculation
- Units versus households
	- Short- and medium-term RA, one unit in 12 months may house 4 households
- *578.51 Rental Assistance*

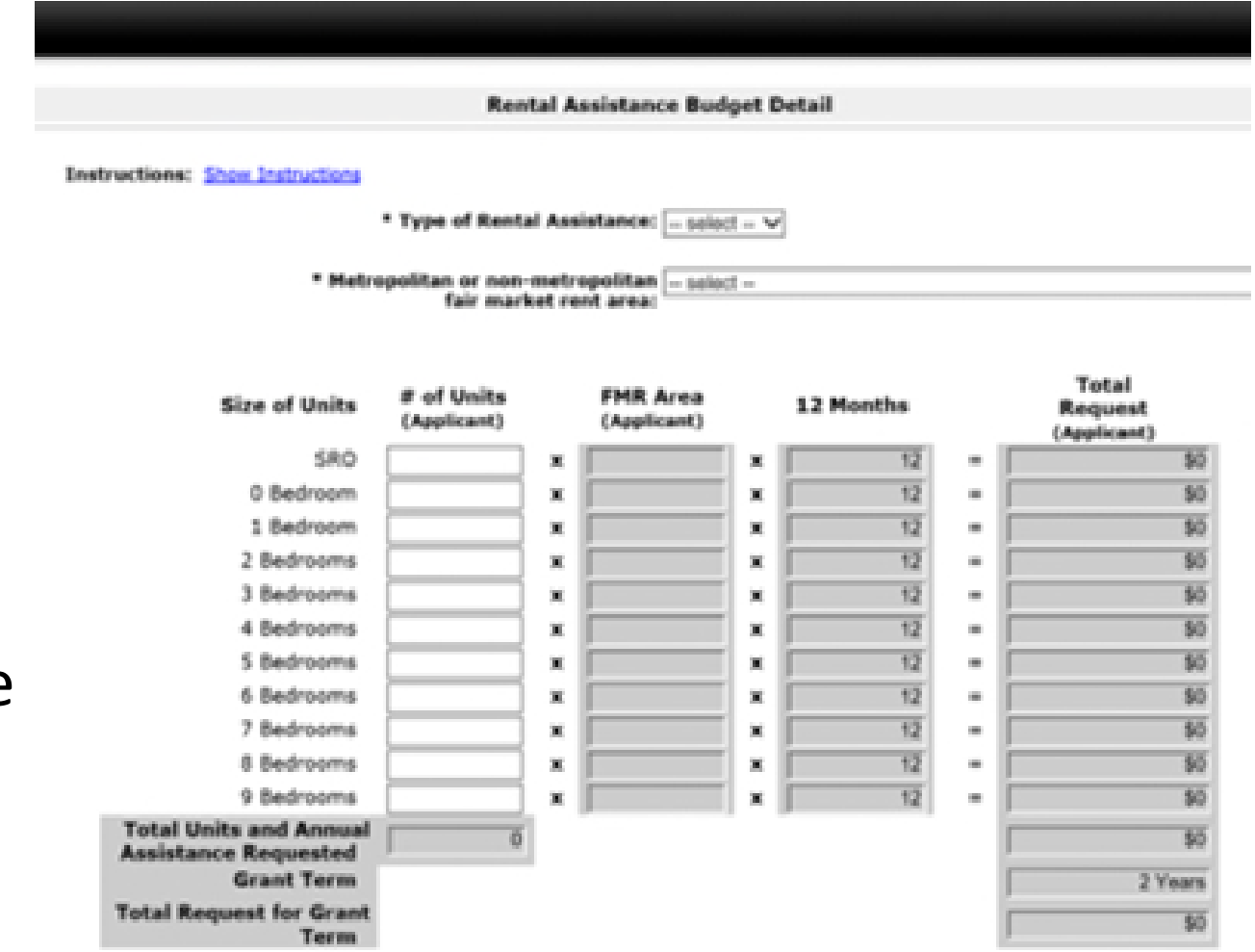

### Leasing and Rental Assistance: other considerations

- Eligible costs:\*
	- Rent, security deposits
	- Leasing/rental assistance administration
		- Staff time for tenant income and rent calculations, determining rent reasonableness, inspecting units, processing payments to landlords)
- Unit configuration over the course of the grant
- Grant savings

*\*not an exhaustive list – see the CoC Program interim rule, 24 CFR 578.49 Leasing 578.51 Rental Assistance*

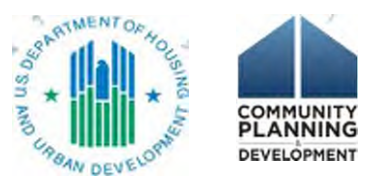

### e-snaps Functionality: "Quantity and Description" and "Amount" for Budgets

- Quantity and Description
- Annual Assistance Requested

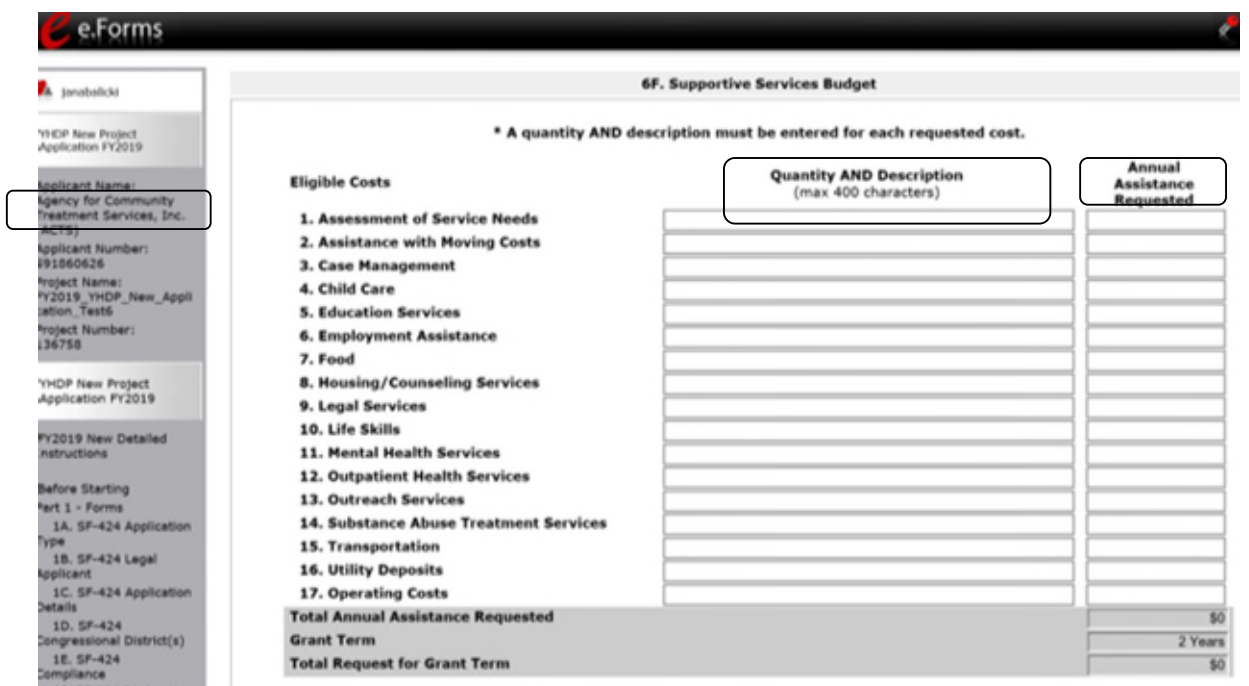

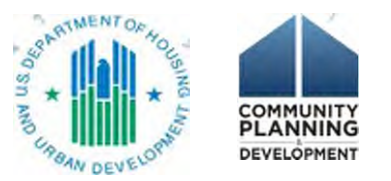

### 6F. Supportive Services budget

- Cost categories line up with 578.53 eligible costs
	- 1-16 all projects
	- 17 only for SSO projects
- 6F services costs must match 4A project services
- *578.53 Supportive Services*
- *Special YHDP Activity services should be budgeted here. Refer to Detailed Instructions*

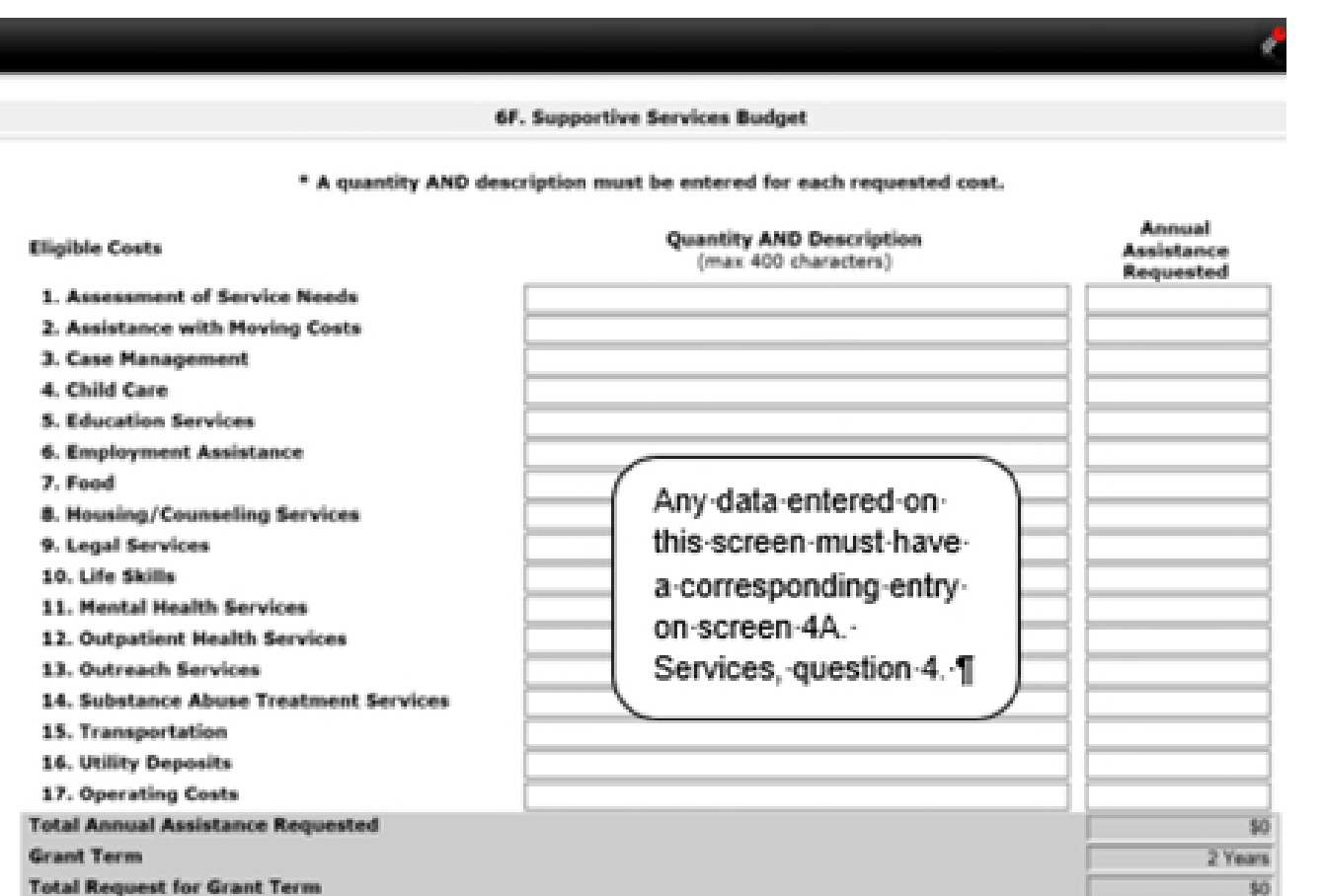

### 6G. Operations budget

- Cost categories line up with 578.55 eligible costs
- Eligible program costs when own, operate a structure
- Restriction: cannot combine with RA in same unit/structure
- Ineligible: participant costs
- Replacement reserves

• *578.55 Operations*

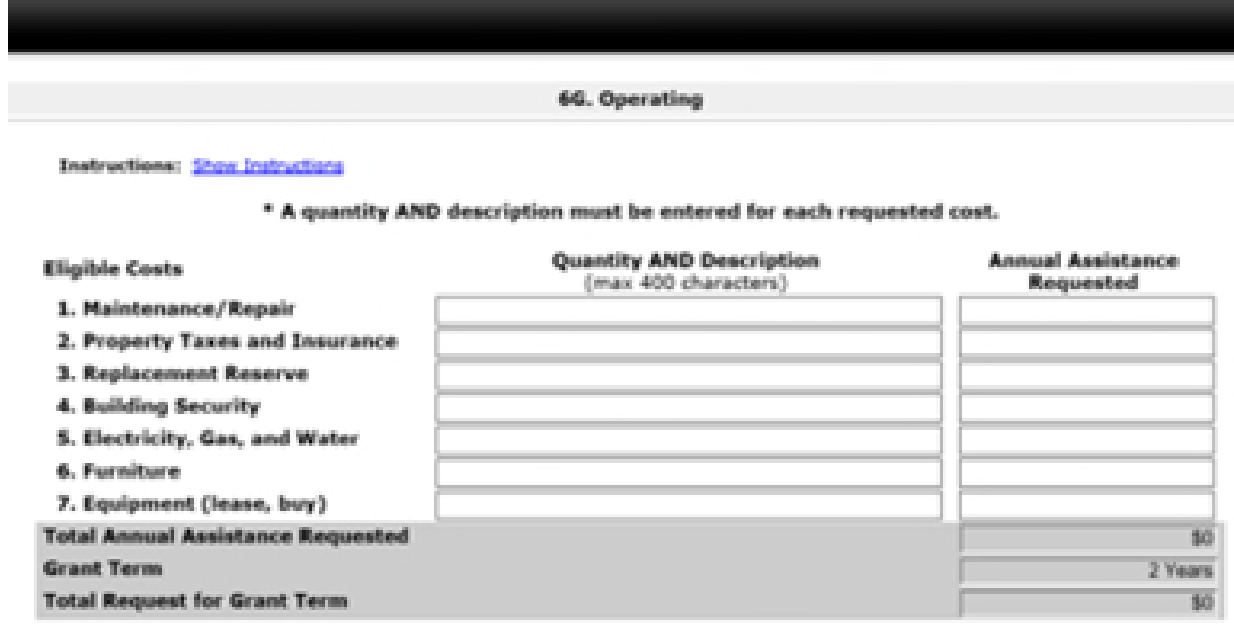

### 6H. HMIS budget

• *578.57 HMIS*

- HMIS dedicated project AND HMIS budget line item in another project type
- 5 categories based on 578.57 eligible activities

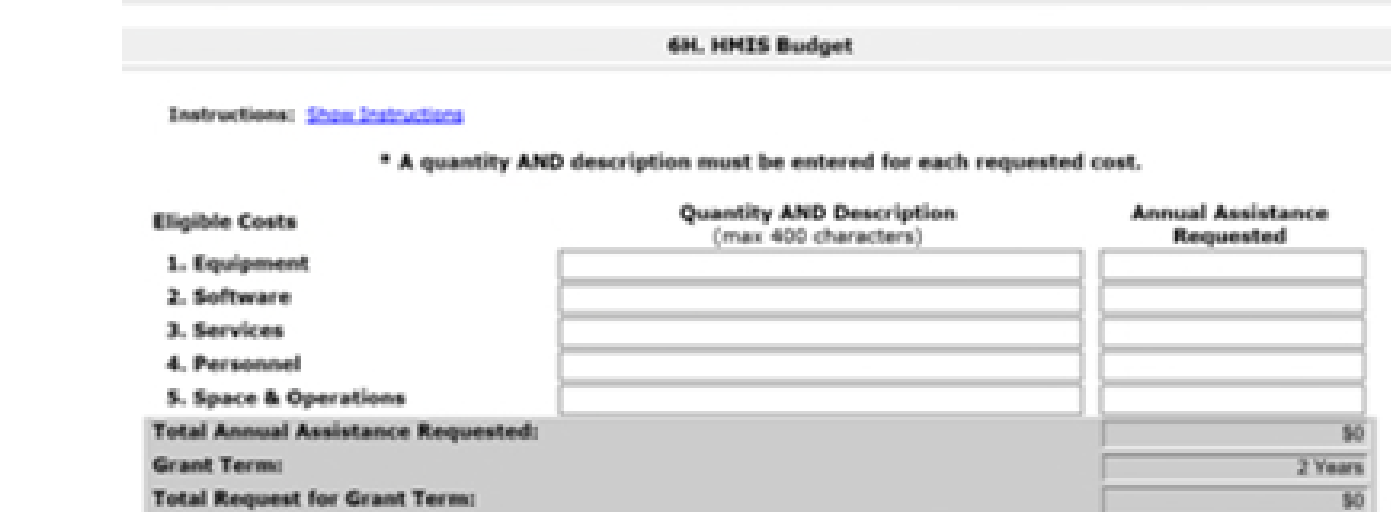

### 6I. Match

- **Key to determining eligibility as match is to determine whether it would be eligible if you paid for it using program funds**
- 25% budget (calculated on total budget, except leasing)
- Application: identify match by source and type
	- 3 types: cash, in-kind goods, in-kind services
	- Does not need to correspond to a grant budget line item
- Documentation
	- Application: In-kind services documentation required ("7A In-Kind MOU Attachments" screen)
	- Grant agreement: all documentation required
- If applying for the 25% match exemption under the Special YHDP Activity Screen, you must still certify that you will have the match in case the exemption is not  $\overline{\phantom{a}}$ approved. This means filling out the Sources of Match Detail screen. No documentation required unless In-Kind.
- *578.73 Match*

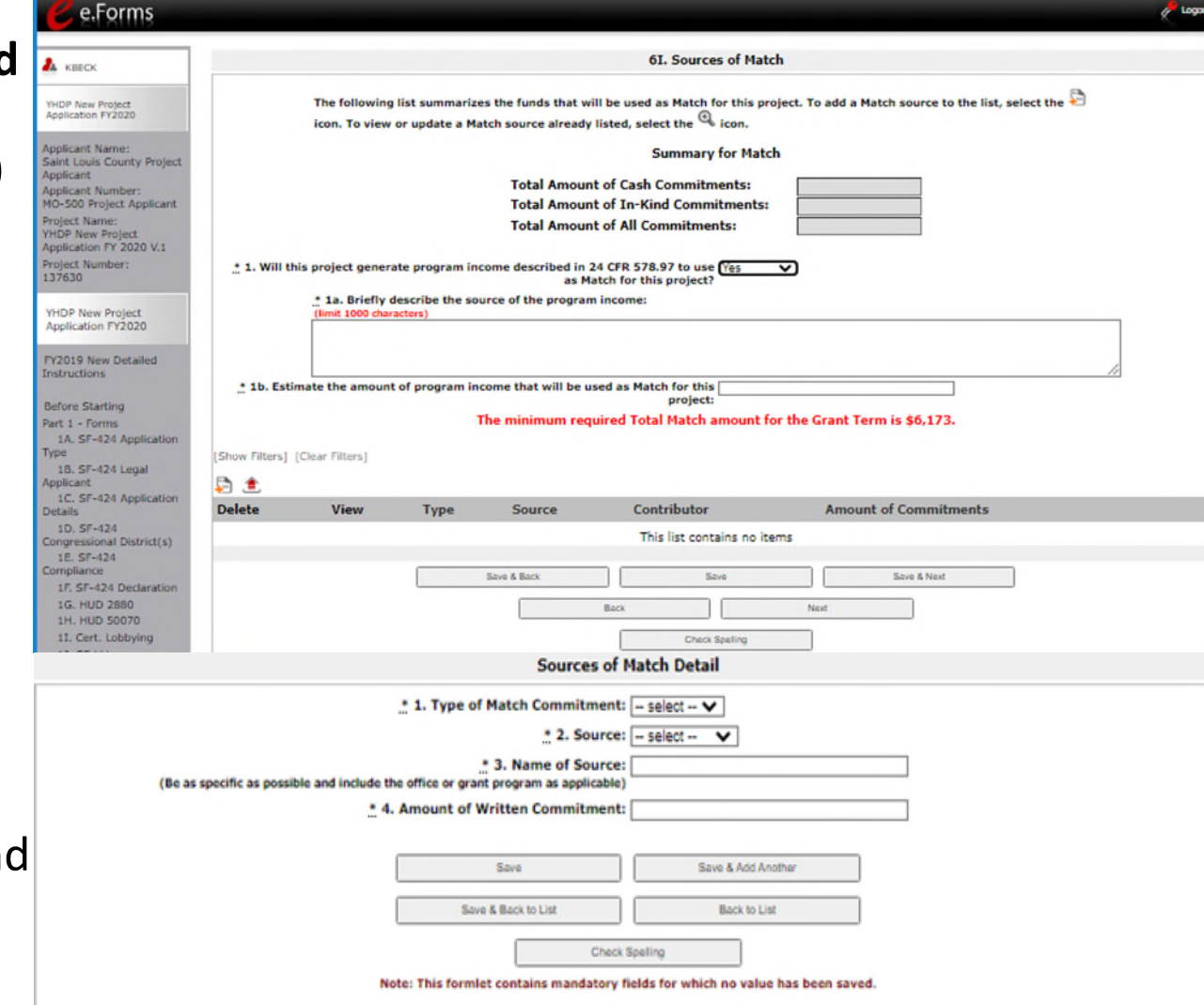

## 6J. Summary Budget

- Budgets auto-calculate
	- 2-year grant
- Exception: Admin entered manually
- Match auto-calculates
- Errors? Navigate back to the Budget forms

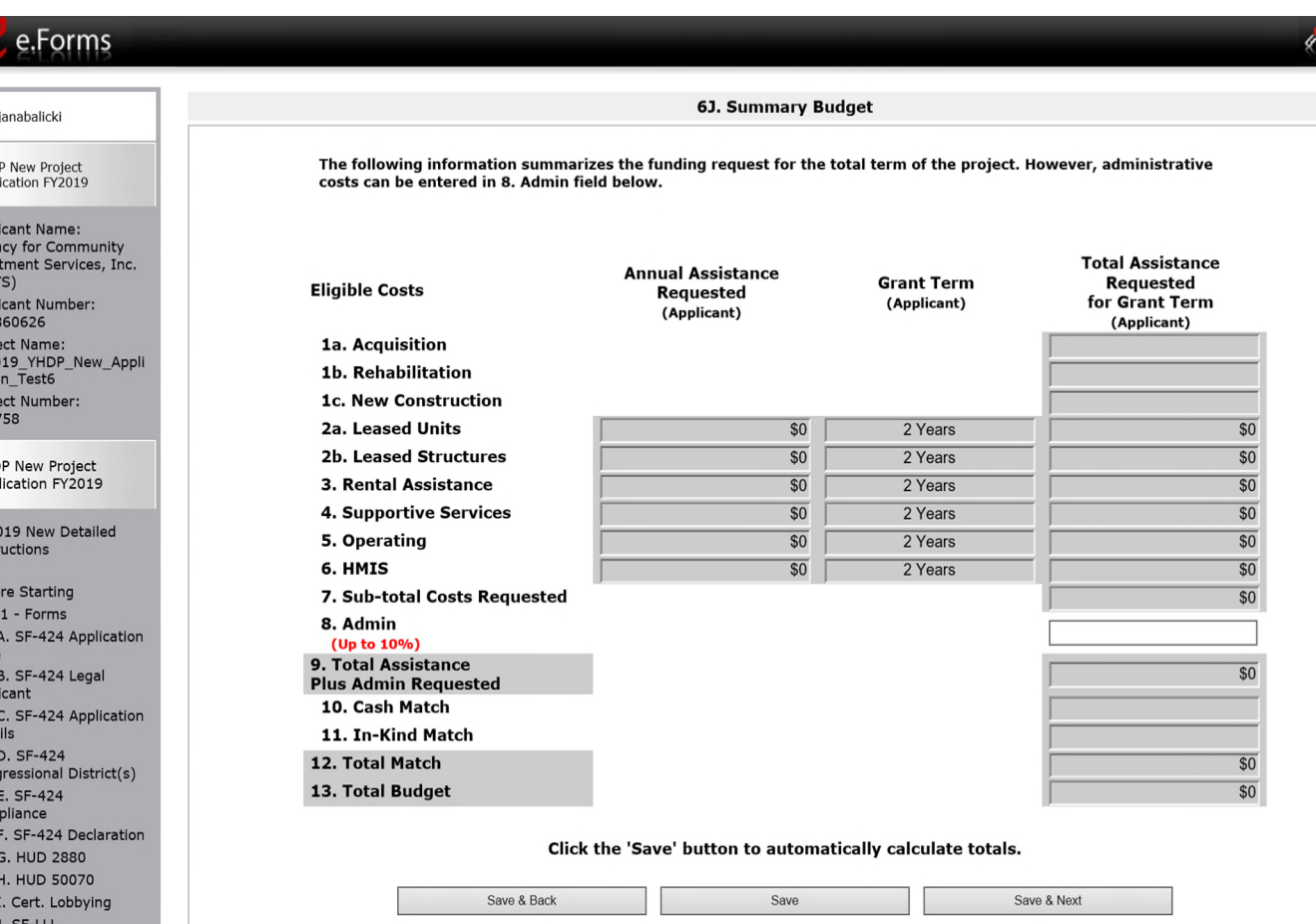

Back

Next

t 2 - Recipient an

Appl<br>Ager<br>Trea (ACT<br>Appl 5918<br>Proje<br>FY2C<br>Catic<br>Proje<br>1367

## 7. Attachments

• What "Required? No" means

Potential required documents:

- •Subrecipient nonprofit
- •Replacement reserves
- •YHDP Lead and the Youth Action Board letters
- •Federally approved indirect rate doc

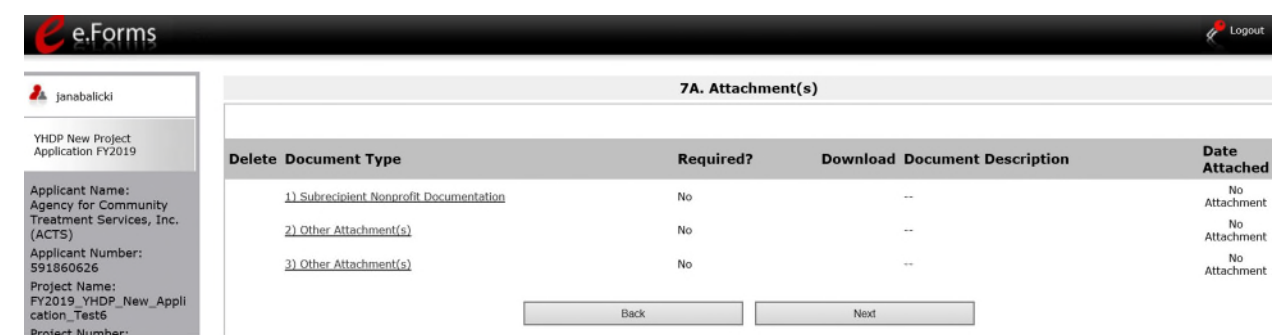

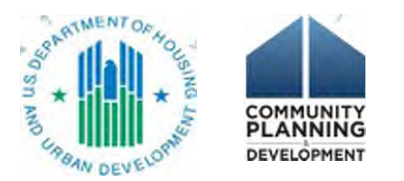

### 7D. Certification

Authorized Representative certification

- The proposed program will comply with the various laws as outlined in the NOFO.
- The organization has an active SAM registration that is renewed annually. (System for Award Management)

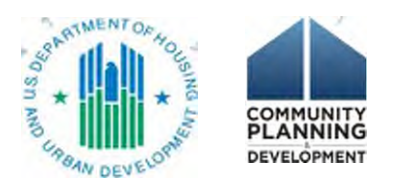

# Submission Summary

- Required
	- Green check mark = DONE
	- Red " $X$ " = incomplete
- "No input required" for e-snaps, but may be required for project
	- Review Detailed Instructions
- "This e.Form has been submitted."

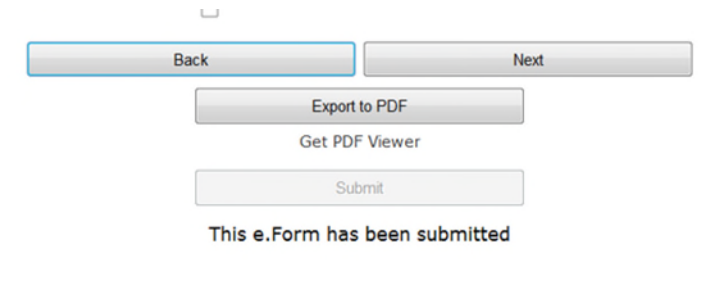

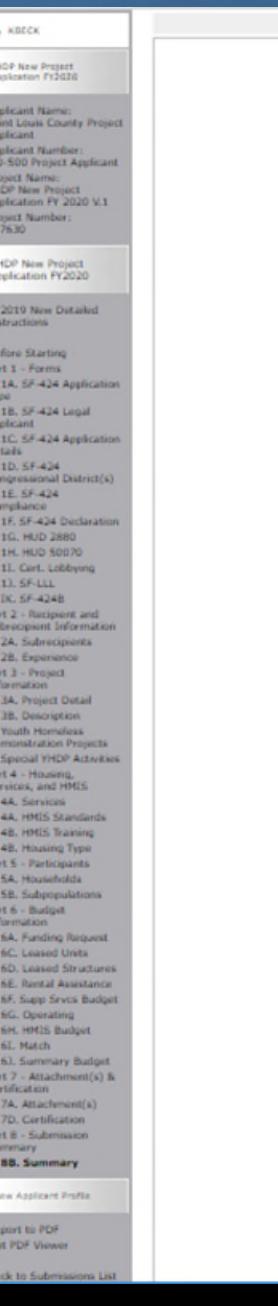

**88. Submission Summar** 

policient must click the submit button once all forms have a status of Comple

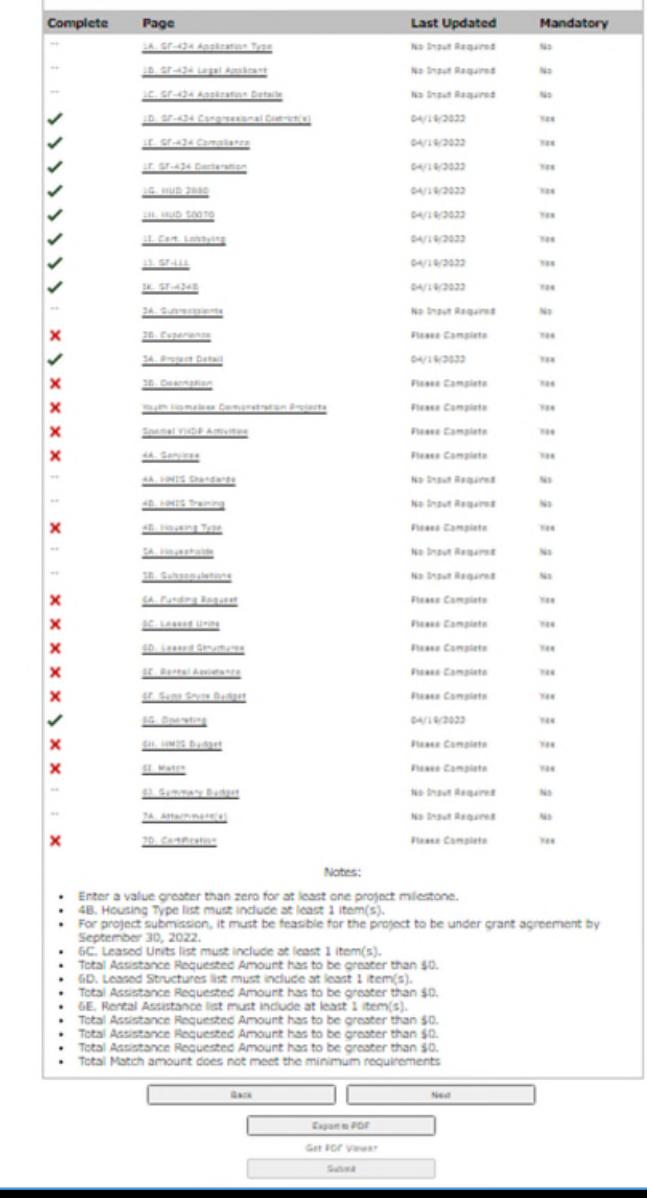

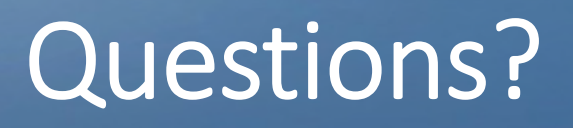

- Follow up with your TA providers
- Submit questions to [youthdemo@hud.gov](mailto:youthdemo@hud.gov)
- Submit Round 4 & 5 new application technical questions to the [AAQ: https://www.hudexchange.info/program-support/my](https://www.hudexchange.info/program-support/my-question/)question/
	- Select *e-snaps* in step 2 under the Reporting Systems

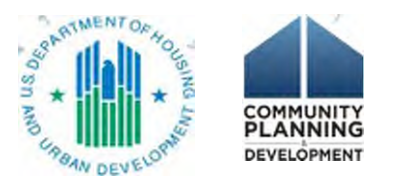

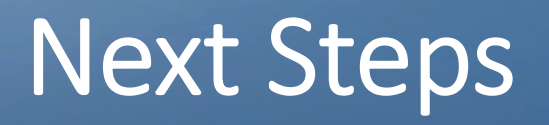

- Watch the video
	- *Accessing the Round 3 YHDP Project Application in e-snaps [https://www.hudexchange.info/resource/6031/video-how-to-access](https://www.hudexchange.info/resource/6031/video-how-to-access-the-project-application-in-e-snaps/)the-project-application-in-e-snaps/*
		- The video is from Round 3, but the process is still the same in e-snaps. Funding Opportunity for Round 4 &5 is "YHDP New Project Application FY 2020"
- Use the resources
	- CoC Program interim rule <https://www.hudexchange.info/resource/2033/hearth-coc-program-interim-rule/>
	- YHDP Application Resources page: [https://www.hud.gov/program\\_offices/comm\\_planning/yhdp](https://www.hud.gov/program_offices/comm_planning/yhdp)
	- e-snaps resources page: <https://www.hudexchange.info/programs/e-snaps/>

Thank you!

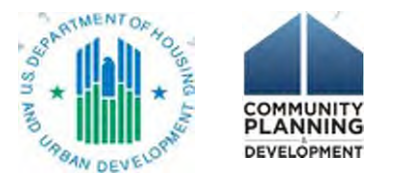